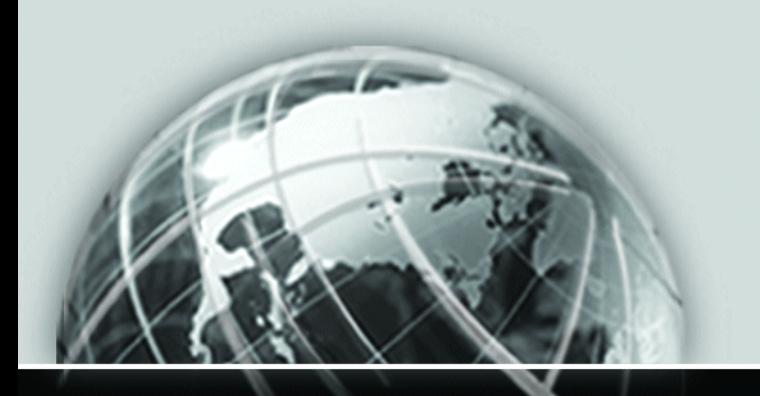

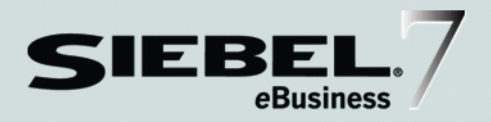

# <span id="page-0-0"></span>SIEBEL ANALYTICS SCHEDULER GUIDE

*VERSION 7.7 DECEMBER 2003* Siebel Systems, Inc., 2207 Bridgepointe Parkway, San Mateo, CA 94404 Copyright © 2003 Siebel Systems, Inc. All rights reserved. Printed in the United States of America

No part of this publication may be stored in a retrieval system, transmitted, or reproduced in any way, including but not limited to photocopy, photographic, magnetic, or other record, without the prior agreement and written permission of Siebel Systems, Inc.

Siebel, the Siebel logo, TrickleSync, TSQ, Universal Agent, and other Siebel product names referenced herein are trademarks of Siebel Systems, Inc., and may be registered in certain jurisdictions.

Other product names, designations, logos, and symbols may be trademarks or registered trademarks of their respective owners.

U.S. GOVERNMENT RESTRICTED RIGHTS. Programs, Ancillary Programs and Documentation, delivered subject to the Department of Defense Federal Acquisition Regulation Supplement, are "commercial computer software" as set forth in DFARS 227.7202, Commercial Computer Software and Commercial Computer Software Documentation, and as such, any use, duplication and disclosure of the Programs, Ancillary Programs and Documentation shall be subject to the restrictions contained in the applicable Siebel license agreement. All other use, duplication and disclosure of the Programs, Ancillary Programs and Documentation by the U.S. Government shall be subject to the applicable Siebel license agreement and the restrictions contained in subsection (c) of FAR 52.227-19, Commercial Computer Software - Restricted Rights (June 1987), or FAR 52.227-14, Rights in Data—General, including Alternate III (June 1987), as applicable. Contractor/licensor is Siebel Systems, Inc., 2207 Bridgepointe Parkway, San Mateo, CA 94404.

#### Proprietary Information

Siebel Systems, Inc. considers information included in this documentation and in Siebel eBusiness Applications Online Help to be Confidential Information. Your access to and use of this Confidential Information are subject to the terms and conditions of: (1) the applicable Siebel Systems software license agreement, which has been executed and with which you agree to comply; and (2) the proprietary and restricted rights notices included in this documentation.

# **Contents**

# [Chapter 1. Introduction](#page-4-0)

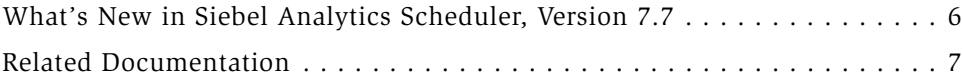

# [Chapter 2. Using Siebel Analytics Scheduler](#page-8-0)

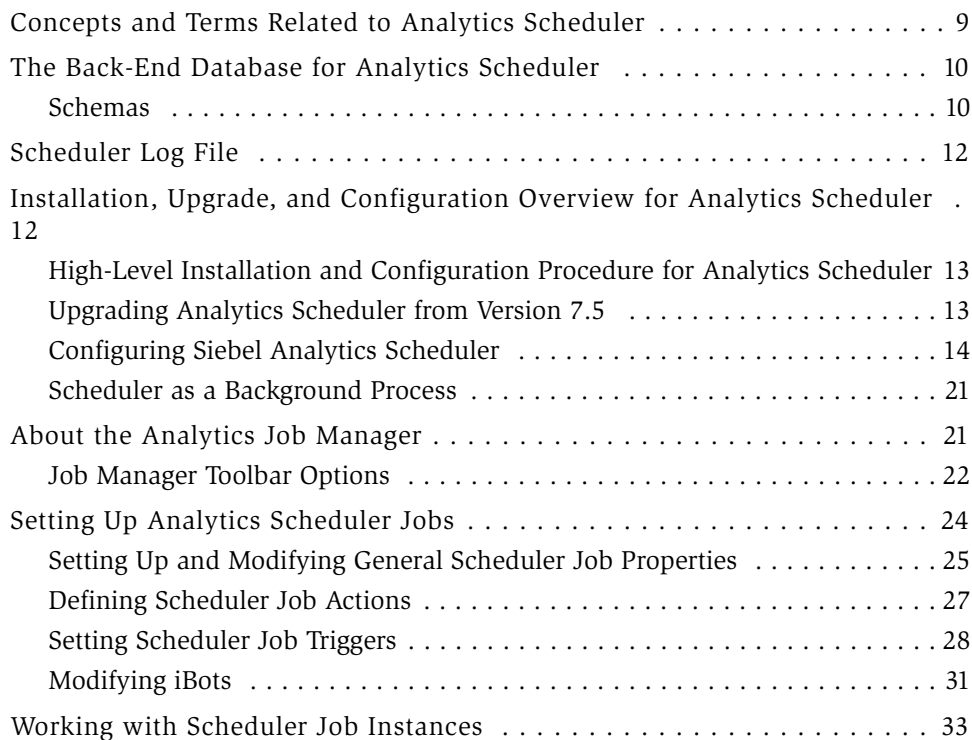

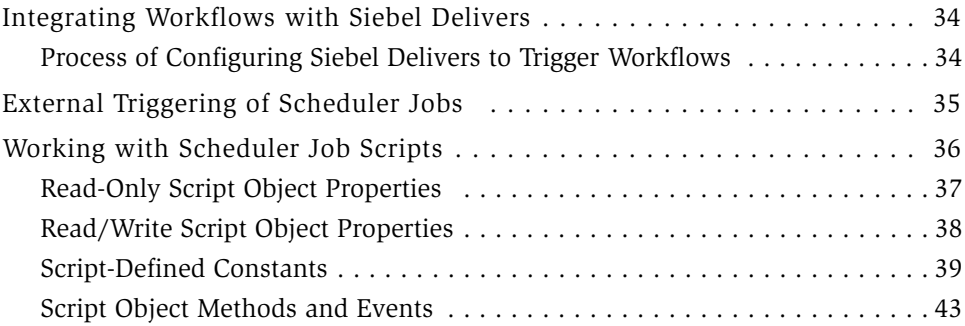

# [Index](#page-54-0)

<span id="page-4-0"></span>Siebel Analytics Scheduler Guide provides information about Siebel Analytics Scheduler, a component of Siebel Analytics that you use to schedule jobs and reports.

<span id="page-4-1"></span>Intended users of this guide include administrators for the Siebel Analytics environment, architects of the decision support applications created with Siebel Analytics software, and managers who are responsible for the installation, development, and system administration of decision support applications.

This book is primarily useful to people whose titles or job descriptions match one of the following:

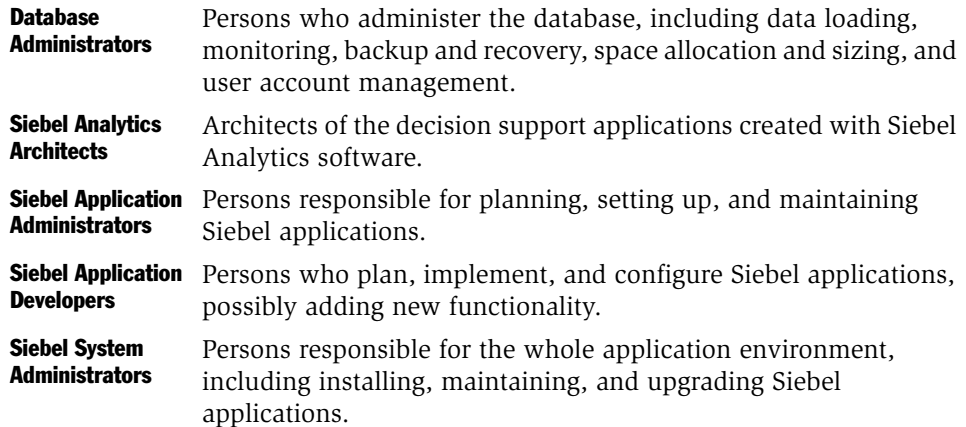

This guide assumes that you are knowledgeable in the areas of relational databases, decision support applications, dimensional design, and the operating system(s) under which you are running the Siebel Analytics components.

*What's New in Siebel Analytics Scheduler, Version 7.7*

## Product Modules and Options

This guide contains descriptions of modules that are optional and for which you may not have purchased a license. Siebel's sample database also includes data related to these optional modules. As a result, your software implementation may differ from descriptions in this Bookshelf. To find out more about the modules your organization has purchased, see your corporate purchasing agent or your Siebel sales representative.

# <span id="page-5-0"></span>What's New in Siebel Analytics Scheduler, Version 7.7

[Table 1](#page-5-1) lists changes described in this version of the documentation to support version 7.7 of the software.

| <b>Topic</b>                                                                                                    | <b>Description</b>                                                                                                    |
|----------------------------------------------------------------------------------------------------|----------------------------------------------------------------------------------------------------|
| Background process.<br>See "Scheduler as a Background Process" on<br>page 21.                                                                                                    | Information is provided on how to<br>run Siebel Analytics Scheduler as a<br>background process.                         |
| Job Manager configuration.<br>See "Job Manager Configuration-Scheduler Tab"<br>on page 15, "Job Manager Configuration-Siebel<br>Mail Tab" on page 18, "Job Manager<br>Configuration—Siebel iBots Tab" on page 19, and<br>"Job Manager Configuration—Workflow Tab" on<br>page 20. | The Job Manager has a new tab and<br>new fields on existing tabs.                                                       |
| Siebel Delivers can trigger Siebel eBusiness<br>Applications workflows.<br>See "Integrating Workflows with Siebel Delivers"<br>on page 34 and "Job Manager Configuration-<br>Workflow Tab" on page 20.                                                                           | Siebel Delivers supports native<br>integration with Siebel Workflow 7.5<br>so that iBots can trigger workflow<br>tasks. |

<span id="page-5-1"></span>Table 1. New Product Features in Siebel Analytics Scheduler, Version 7.7

| <b>Topic</b>                               | <b>Description</b>                                                                                                    |
|--------------------------------------------|----------------------------------------------------------------------------------------------------|
| The NOSConnect method has been deprecated. | Removed the topic "NQSConnect"<br>Method" from the documentation.<br>For other options, contact a support<br>representative.     |
| The Siebel Object has been deprecated.     | Removed the topic "Siebel Object"<br>Methods" from the documentation.<br>For other options, contact a support<br>representative. |

Table 1. New Product Features in Siebel Analytics Scheduler, Version 7.7

# <span id="page-6-0"></span>Related Documentation

For more information on Siebel Analytics, read the following books.

- *Siebel Analytics Installation and Configuration Guide*
- *Siebel Analytics Server Administration Guide*
- *Siebel Analytics Message Reference*
- *Siebel Analytics User Guide*
- *Siebel Analytics Web Administration Guide*

#### Introduction

*Related Documentation*

# <span id="page-8-4"></span><span id="page-8-0"></span>Using Siebel Analytics Scheduler 2

Siebel Analytics Scheduler is an extensible scheduling application for scheduling reports to be delivered to users at specified times. It is the engine behind the Siebel iBots feature of Siebel Delivers, and is used by the Job Manager feature of Siebel Analytics Administration Tool. In Windows, Siebel Analytics Scheduler runs as a Windows service. In Sun Solaris, IBM AIX, and Hewlett-Packard HP-UX UNIX environments, it runs as a process.

# <span id="page-8-2"></span><span id="page-8-1"></span>Concepts and Terms Related to Analytics Scheduler

<span id="page-8-3"></span>Siebel Analytics Scheduler manages and schedules jobs. A job is a task performed by Siebel Analytics Server. The Scheduler supports two types of jobs: scripted jobs that you set up and submit using the Job Manager feature of Siebel Analytics Administration Tool; and unscripted jobs, called iBots, that you set up and submit using Siebel Delivers.

For scripted jobs, Siebel Analytics Scheduler supports two scripting languages: VBScript and Jscript. An example of a scripted job would be to take the Siebel Analytics Server usage statistics that are logged in a file and periodically load them into a back-end database. The script would define the actions to be performed and when the actions should be executed.

To create an iBot, you define the actions to be performed using Siebel Delivers. Siebel Analytics Web gathers the necessary information about the priority, delivery devices, user, and other characteristics; packages that information into a job; and tells the Scheduler when it wants the job to be executed.

NOTE: To create iBots, you must have licensed Siebel Delivers. If you have not licensed Siebel Delivers, you can only create scripted jobs using the Job Manager feature of Siebel Analytics Administration Tool.

*The Back-End Database for Analytics Scheduler*

If you are setting up the Scheduler to use only iBots, you do not have to set up separate jobs using the Job Manager interface. However, because iBots are jobs, you can create iBots using Siebel Delivers and then further configure the iBots using the Job Manager. To do so, you must first configure the Scheduler. For information about configuration options, see ["Configuring Siebel Analytics Scheduler" on](#page-13-0)  [page 14.](#page-13-0)

For information about setting up iBots and making them available for subscription, see the online help for Siebel Delivers. For information about setting up and managing scripted jobs, see ["Setting Up Analytics Scheduler Jobs" on page 24](#page-23-0), ["Working with Scheduler Job Instances" on page 33](#page-32-0), and ["Working with Scheduler](#page-35-0)  [Job Scripts" on page 36.](#page-35-0)

# <span id="page-9-2"></span><span id="page-9-0"></span>The Back-End Database for Analytics Scheduler

Siebel Analytics Scheduler uses a single commercial back-end database to store pertinent information about a job, its instances, and its parameters.

The Scheduler service cannot start if it cannot access the back end database. Make sure this database is configured and operational. For information about the backend databases supported by Siebel Analytics Scheduler, see the system requirements and supported platforms documentation for your Siebel application.

## <span id="page-9-3"></span><span id="page-9-1"></span>**Schemas**

The associated schemas are located in the Schema directory in the Siebel Analytics software installation directory. This directory holds several SQL scripts that can be used by major commercial databases to create the tables in the Scheduler's schema.

*The Back-End Database for Analytics Scheduler*

The schemas include four tables: S\_NQ\_JOB, S\_NQ\_INSTANCE, S\_NQ\_JOB\_PARAM, and S\_NQ\_ERR\_MSG. The contents of these tables are implementation specific. For information about creating these tables, see *Siebel Analytics Installation and Configuration Guide*.

<span id="page-10-2"></span>NOTE: The Siebel Analytics Scheduler tables are included in the Siebel eBusiness Applications OLTP, version 7.5 and later. If you have version 7.5 (or later) of Siebel eBusiness Applications installed, you do not need to install the Siebel Analytics Scheduler tables. The Siebel Analytics Scheduler tables are not included in versions of Siebel eBusiness Applications prior to Version 7.5. If you are upgrading from any version prior to Version 7.5, contact Technical Support for assistance.

[Table 2](#page-10-0) describes the information stored in each table.

| <b>Table</b>   | <b>Description</b>                                                           |
|----------------|------------------------------------------------------------------------------|
| S NO JOB       | Stores information about scheduled jobs.                                     |
| S NO INSTANCE  | Stores information about instances.                                          |
| S NO JOB PARAM | Stores information about job parameters.                                     |
| S NO ERR MSG   | Stores information about job instances that do not<br>complete successfully. |

<span id="page-10-0"></span>Table 2. Schema Tables

<span id="page-10-1"></span>Do not change the table or column names; they are used internally by Siebel Analytics Scheduler. The data types for each column should remain true to the intent of the schema. For example, if the job ID is defined as an integer, do not change it to a varchar. However, increasing the number of characters in a varchar column is an acceptable change.

The schemas also store path and file names to job scripts, providing for easy updates to several jobs if they share a script.

*Scheduler Log File*

For enterprise applications, you need to use a supported commercial database. For information about setting up a commercial back-end database for use by Siebel Analytics Scheduler, see *Siebel Analytics Installation and Configuration Guide*.

<span id="page-11-2"></span>**NOTE:** There is a one-to-one relationship between the back-end database and Siebel Analytics Scheduler. Do not configure multiple Siebel Analytics Scheduler applications to use a single back-end database.

# <span id="page-11-0"></span>Scheduler Log File

<span id="page-11-4"></span><span id="page-11-3"></span>Information about Scheduler startup and shutdown activities is logged to the NQScheduler.log file, located in the Log directory in the Siebel Analytics software installation directory. You can use a text editor to view this file. The entries in the log file are written in UTF-8 format. Set your viewer to UTF-8 to display readable text.

# <span id="page-11-1"></span>Installation, Upgrade, and Configuration Overview for Analytics Scheduler

<span id="page-11-6"></span><span id="page-11-5"></span>The following topics provide an overview of how to install, upgrade, and configure Siebel Analytics Scheduler.

- ["High-Level Installation and Configuration Procedure for Analytics Scheduler"](#page-12-0)  [on page 13](#page-12-0)
- ["Upgrading Analytics Scheduler from Version 7.5" on page 13](#page-12-1)
- ["Configuring Siebel Analytics Scheduler" on page 14](#page-13-0)

For detailed installation information, see *Siebel Analytics Installation and Configuration Guide*.

# <span id="page-12-0"></span>High-Level Installation and Configuration Procedure for Analytics Scheduler

The following process provides the high-level steps to install and configure the Siebel Analytics Scheduler.

- 1 Install Siebel Analytics Scheduler.
- 2 If you are not using Siebel eBusiness Applications OLTP, set up database tables.
- 3 Start Siebel Analytics Server.
- 4 Populate configuration options:
	- Windows. Open Siebel Analytics Administration Tool, and then open the Job Manager and populate configuration options.
	- UNIX. Execute the file schconfig.exe on the UNIX machine hosting Siebel Analytics Scheduler. This file is located in the INSTALLDIR/Bin directory.
- **5** Start Siebel Analytics Scheduler.
- 6 Verify Siebel Analytics Web Server points to Siebel Analytics Scheduler.

<span id="page-12-2"></span>NOTE: You may need to configure Siebel Analytics Server registry settings. The following registry entry identifies the name of the machine running the Scheduler:

```
HKEY_LOCAL_MACHINE\SOFTWARE\Siebel Systems, Inc.\Siebel 
Analytics\Web\n.n\Alerts
```
ScheduleServer

where n.n is the version number of Siebel Analytics. For more information, see *Siebel Analytics Web Administration Guide*.

### <span id="page-12-1"></span>Upgrading Analytics Scheduler from Version 7.5

To upgrade from Siebel Analytics, Version 7.5, first install Siebel Analytics Version 7.7.

#### Using Siebel Analytics Scheduler

*Installation, Upgrade, and Configuration Overview for Analytics Scheduler*

- If you upgrade to Siebel Analytics Version 7.7 and currently use Siebel eBusiness Applications Version 7.5.x at the same time, then you do not need to upgrade the database schema separately. The schema upgrade should have been done in the installation procedure outlined in the *Siebel Analytics Installation and Configuration Guide*. That installation procedure includes a step to import a Siebel Import File (SIF) that modifies the Scheduler database schema.
- If you install the stand-alone version of Siebel Analytics 7.7, then you must upgrade the database schema for Analytics by running the following file: SAJOBS.7.5To7.7.xxx.sql Where xxx refers to your RDBMS type: DB2, MSSQL, or Oracle.

<span id="page-13-2"></span>If you get an error indicating that the TZ\_NAME column is not found, shut down the Scheduler and rerun the SAJOBS. 7.5To7.7.xxx.sql file.

## <span id="page-13-0"></span>Configuring Siebel Analytics Scheduler

<span id="page-13-1"></span>In Windows you set Scheduler configuration options in the Job Manager Configuration dialog box, a feature of Siebel Analytics Administration Tool. This dialog box has three tabs: Scheduler, Siebel Mail, and Siebel iBots.

In UNIX you set Scheduler configuration options in schconfig.exe, a consolebased application. The configuration options in schconfig.exe are identical to those available in the Job Manager Configuration dialog box.

This section provides detailed information about the Scheduler configuration options.

#### *To access the Job Manager Configuration dialog box in Windows*

- 1 Open the Siebel Analytics Administration Tool.
- **2** Choose Manage > Jobs from the toolbar.

The Job Manager window appears.

3 Choose File > Configuration Options.

The Machine Name dialog box appears.

4 Enter the machine name where the Scheduler is located, and then click OK.

<span id="page-14-12"></span><span id="page-14-11"></span><span id="page-14-8"></span>The Job Manager Configuration dialog box appears.

## <span id="page-14-0"></span>Job Manager Configuration—Scheduler Tab

The fields in the Scheduler tab describe Siebel Analytics Scheduler access to its back-end database and its general behavior. To restore the default values distributed with Scheduler, click Defaults. To revert to the most recently used settings, click Revert.

[Table 3](#page-14-1) provides a description of each field in the Scheduler tab.

<span id="page-14-10"></span><span id="page-14-9"></span><span id="page-14-7"></span><span id="page-14-6"></span><span id="page-14-5"></span><span id="page-14-4"></span><span id="page-14-3"></span><span id="page-14-2"></span>

| <b>Field</b>                      | <b>Description</b>                                                                                                    |
|-----------------------------------|----------------------------------------------------------------------------------------------------|
| Bulk Fetch Buffer<br>Size (bytes) | This parameter is for use in the database gateways. It specifies the<br>maximum size in bytes of a bulk fetch page for retrieving data from<br>a data source. The default value is 33,792 bytes.                                                                                                    |
| Call Interface                    | The type of call the connection to the database makes. The call you<br>choose from the pull-down list determines the application<br>programmer interface (API) used to access the data source. The types<br>of call interfaces in the list varies depending on the database type<br>selected.                                                                                                    |
| Data Source Name                  | Identifies the data source name (DSN) of the data source to use for<br>the connection. For example, if the DSN of the Scheduler back-end<br>database is ORCL8_Scheduler, you would enter ORCL8_Scheduler in<br>this field. The DSN must contain valid logon information for a data<br>source. If the information is invalid, the database logon fails.                                                                                                    |
| Database Type                     | The database type of the Scheduler back-end database. Choose a type<br>from the drop-down list.                                                                                                    |
| Default Script Path               | This field refers to a path where user-created job scripts (not iBots)<br>should be stored. In the Job Manager, if a filename is entered in the<br>Script field when adding or modifying a job, Siebel Analytics<br>Scheduler examines the contents of this directory for the specified<br>file. However, if a full path is given in the Script field, this directory<br>is not examined. By default, this field is set to<br>\$(SiebelAnalytics)\Scripts\Common where<br>\$(SiebelAnalytics) is the location in which the Siebel Analytics<br>software is installed. |

<span id="page-14-1"></span>Table 3. Scheduler Tab Fields

#### Using Siebel Analytics Scheduler

*Installation, Upgrade, and Configuration Overview for Analytics Scheduler*

<span id="page-15-11"></span><span id="page-15-10"></span><span id="page-15-9"></span><span id="page-15-8"></span><span id="page-15-7"></span><span id="page-15-6"></span><span id="page-15-5"></span><span id="page-15-4"></span><span id="page-15-3"></span><span id="page-15-2"></span><span id="page-15-1"></span><span id="page-15-0"></span>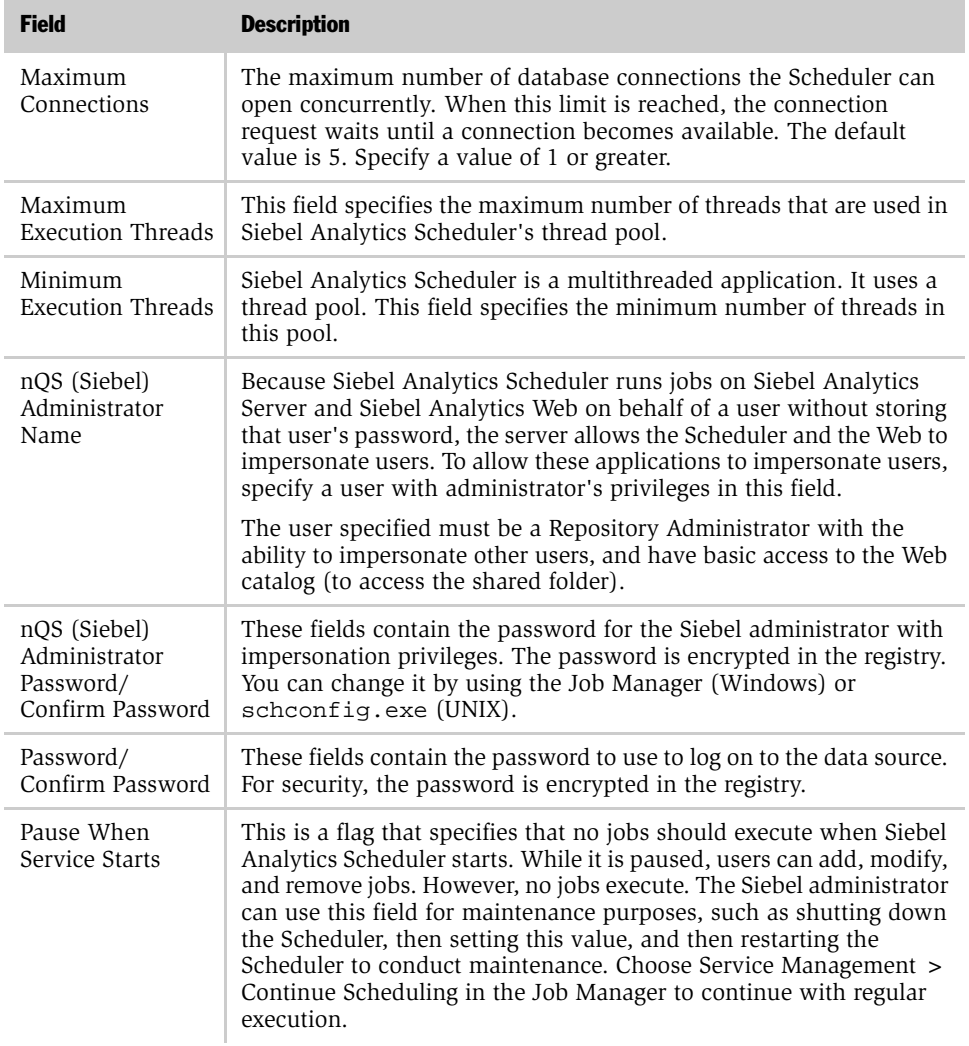

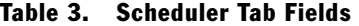

<span id="page-16-9"></span><span id="page-16-8"></span><span id="page-16-7"></span><span id="page-16-6"></span><span id="page-16-5"></span><span id="page-16-4"></span><span id="page-16-3"></span><span id="page-16-2"></span><span id="page-16-1"></span><span id="page-16-0"></span>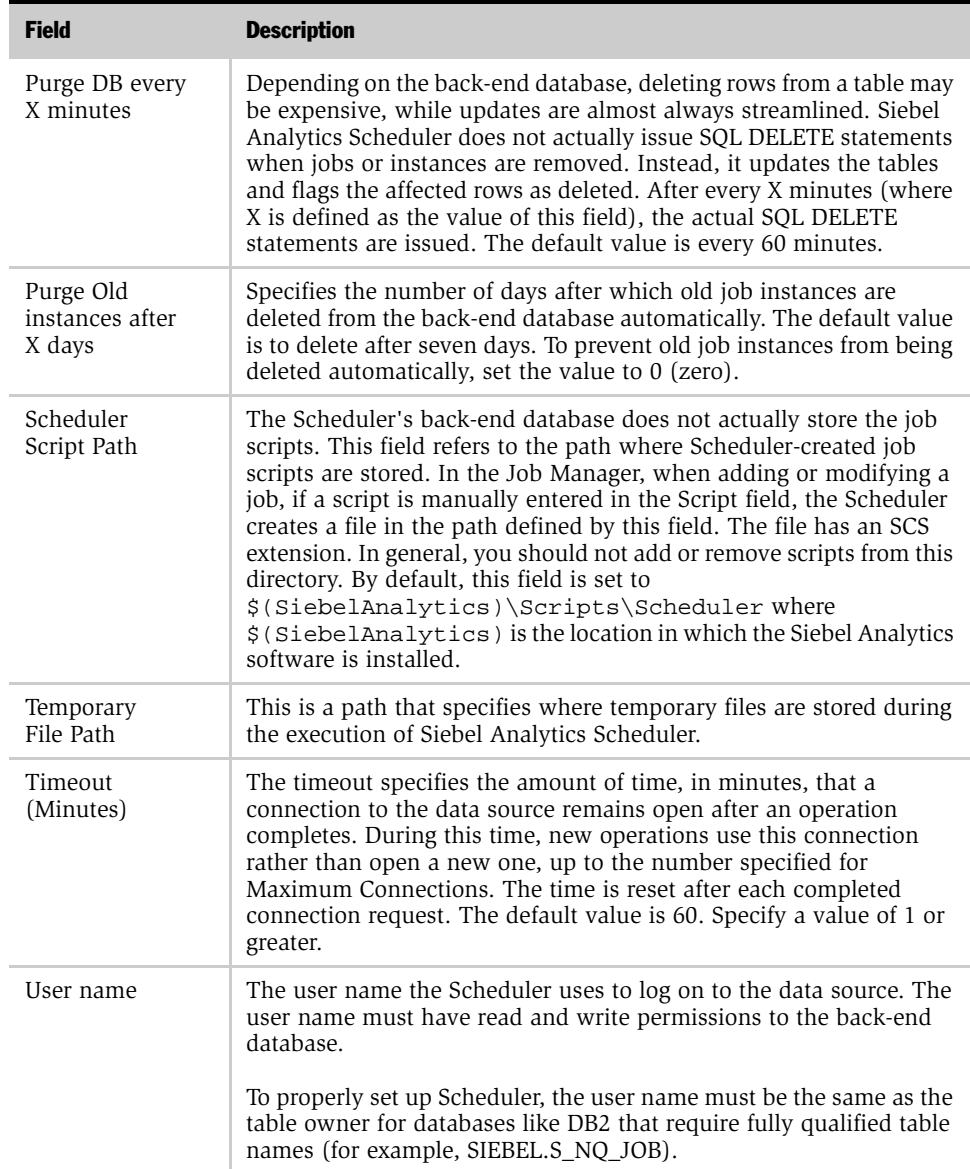

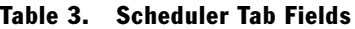

## <span id="page-17-3"></span><span id="page-17-0"></span>Job Manager Configuration—Siebel Mail Tab

The fields in the Siebel Mail tab are used to configure the COM object used by Siebel Delivers to deliver SMTP mail. To restore the default values distributed with Siebel Analytics Scheduler, click Defaults. To revert to the most recently used settings, click Revert.

[Table 4](#page-17-1) provides a description of each field in the Siebel Mail tab.

<span id="page-17-10"></span><span id="page-17-9"></span><span id="page-17-8"></span><span id="page-17-7"></span><span id="page-17-6"></span><span id="page-17-5"></span><span id="page-17-4"></span><span id="page-17-2"></span>

| <b>Field</b>                           | <b>Description</b>                                                                                                    |
|----------------------------------------|----------------------------------------------------------------------------------------------------|
| Authenticate<br>against SMTP<br>Server | This specifies that the SMTP Server requires authentication to send<br>email to an address outside of its domain. When checked, fill in the<br>Username and Password fields for an email user on the SMTP server.<br>When not checked, the Username and Password fields are not used.                                                                                                    |
| From Display<br>Name                   | This field is used in the SMTP From field as a meaningful substitution<br>for the sender's address. The default is Siebel Delivers<br><ibots@defaultmailserver.com>.</ibots@defaultmailserver.com>                                                                                                    |
| Maximum<br>Recipients                  | Some mail servers limit the number of SMTP recipients for a single<br>email. Usually this limit is close to 1000 recipients. Use the Maximum<br>Recipients field to prevent sending to more recipients than your mail<br>server's limit. If the mailing list has more subscribers than the<br>Maximum Recipient value, Siebel Delivers splits the list into smaller<br>lists and sends an email for each list. |
| Number of Retries<br>Upon Failure      | If Siebel Delivers fails to deliver an email, it tries to resend it. The<br>number specified in this field sets the number of retry attempts. The<br>default is 1.                                                                                                    |
| Password/<br>Confirm Password          | When the option Authenticate against SMTP Server is checked, these<br>fields specify the user's password for the specified user name.                                                                                                    |
| Sender Address                         | This is the email address on the SMTP Server used as the sender's<br>reply-to address for all mail sent from Siebel Analytics Scheduler.<br>The initial value is defaultuser@defaultmailserver.com,<br>which must be changed to reflect a valid email address.                                                                                                    |
| SMTP Port                              | This is the port number for SMTP on the given server. The default is<br>port 25. Most mail servers use port 25 as the mail port.                                                                                                    |
| <b>SMTP Server</b>                     | This is the name of the SMTP server that delivers the mail. The initial<br>value is defaultmailserver.com, which must be changed to a<br>valid server name in order to deliver mail.                                                                                                    |

<span id="page-17-1"></span>Table 4. Siebel Mail Tab Fields

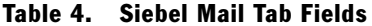

<span id="page-18-8"></span><span id="page-18-7"></span>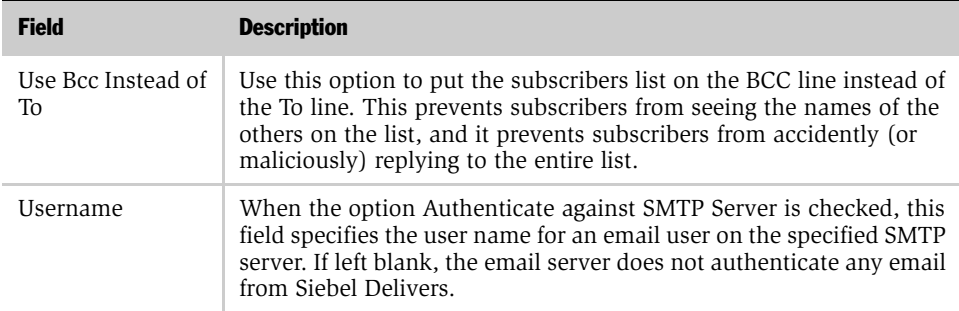

### <span id="page-18-3"></span><span id="page-18-0"></span>Job Manager Configuration—Siebel iBots Tab

Siebel iBots are functionally a combination of data stored in Siebel Analytics Web and on Siebel Analytics Scheduler. The fields in the iBots tab describe the behavior of all Siebel iBots that run on a specific Siebel Analytics Scheduler. To restore the default values distributed with the Scheduler, click Defaults. To revert to the most recently used settings, click Revert.

[Table 5](#page-18-1) provides a description of each field in the iBots tab.

<span id="page-18-1"></span>Table 5. iBots Tab, Configuration Fields

<span id="page-18-6"></span><span id="page-18-5"></span><span id="page-18-4"></span><span id="page-18-2"></span>

| <b>Field</b>                  | <b>Description</b>                                                                                                    |
|-------------------------------|----------------------------------------------------------------------------------------------------|
| Debug Enabled                 | Check this to have the Scheduler generate a log file for each iBot.<br>This log file has useful logging messages when trying to diagnose a<br>problem.                                                                                                    |
| iBot Log Directory            | Siebel iBots have the ability to create log files if exceptional error<br>conditions occur. This setting specifies the directory where these files<br>are saved. The directory must be accessible to the Scheduler<br>application. In Windows, the default installation runs the service as<br>a system account, which prevents Siebel Analytics Scheduler from<br>writing to or reading from network directories. |
| Max Concurrent<br>Subscribers | Specifies how many concurrent actions or unique requests can be.<br>executed in parallel. This number represents the number of<br>dedicated threads from the thread pool an iBot uses. You can override<br>this setting for individual iBots in the Modify Job dialog box.                                                                                                    |

<span id="page-19-12"></span><span id="page-19-11"></span><span id="page-19-7"></span><span id="page-19-6"></span><span id="page-19-5"></span><span id="page-19-4"></span><span id="page-19-3"></span>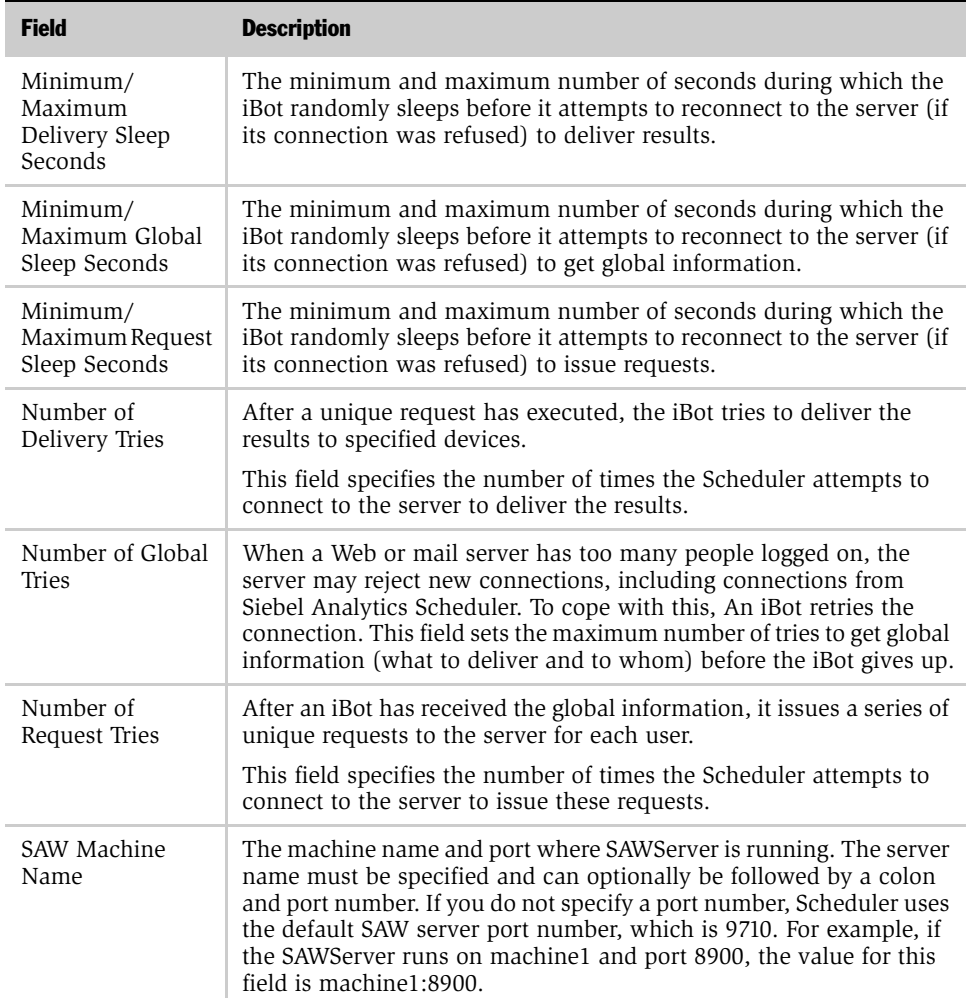

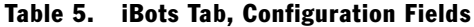

## <span id="page-19-10"></span><span id="page-19-9"></span><span id="page-19-8"></span><span id="page-19-2"></span><span id="page-19-1"></span><span id="page-19-0"></span>Job Manager Configuration—Workflow Tab

Siebel Delivers can trigger Siebel eBusiness Applications V7.5 workflows. For information on how to set this up, see ["Integrating Workflows with Siebel Delivers"](#page-33-0)  [on page 34.](#page-33-0) Part of the process of requires using the controls on the Workflow tab.

*About the Analytics Job Manager*

[Table 6](#page-20-3) provides a description of each field in the Workflow tab.

| <b>Field</b> | <b>Description</b>                                                                                                    |
|--------------|----------------------------------------------------------------------------------------------------|
| Server       | The name of your Siebel enterpriser server. Siebel Analytics Scheduler uses<br>the http connector of the server to trigger the workflow. Example:<br>http://localhost |
| System       | The name of the Siebel EAI system in your environment. Example:<br>eai enu                                                                                            |
| Service      | The name of the http service as defined in the eai.cfg file. Example:<br><b>ANALYTICS</b>                                                                             |
| User         | The user name the Scheduler uses to log on to the Siebel Enterprise Server.                                                                                           |
| Password     | Password for the user account.                                                                                                    |

<span id="page-20-3"></span>Table 6. Workflow Tab, Configuration Fields

# <span id="page-20-2"></span><span id="page-20-0"></span>Scheduler as a Background Process

<span id="page-20-4"></span>Starting the Scheduler as a background process requires that you export the display to an XServer that is always running. Then run the initialization script followed by the Scheduler executable. The following example is for bash shell.

```
export DISPLAY="myaccount:0.0"
sa.sh
nqscheduler.exe &
```
You may need to modify this example for other shells or to use DISPLAY options.

# <span id="page-20-1"></span>About the Analytics Job Manager

To schedule jobs to run at any time, use the Job Manager feature of Siebel Analytics Administration Tool. You can set options for a start time, a start date, an interval between executions, and an optional end time and date. For information about scheduling Siebel iBots, see *Siebel Analytics Web Administration Guide*.

The Job Manager is the interface to Siebel Analytics Scheduler. When opened, the Siebel administrator can connect to and configure Siebel Analytics Scheduler, start and stop the Scheduler, add and manage jobs, and manage job instances.

*About the Analytics Job Manager*

# <span id="page-21-0"></span>Job Manager Toolbar Options

This topic describes the options available in the various menus on the Job Manager toolbar. [Table 7](#page-21-1) provides a description of the File menu options.

<span id="page-21-8"></span><span id="page-21-6"></span>

| <b>Field</b>                  | <b>Description</b>                                                                                                    |
|-------------------------------|----------------------------------------------------------------------------------------------------|
| Open Scheduler<br>Connection  | Opens the Machine Name dialog box, where you specify the name of<br>the machine running Siebel Analytics Scheduler. If the Scheduler<br>resides on the same machine as the Administration Tool, you can<br>enter local.       |
| Close Scheduler<br>Connection | Closes the Job Manager connection to Siebel Analytics Scheduler.                                                                                                    |
| Configuration<br>Options      | Opens the Machine Name dialog box, where you specify the name of<br>the machine running Siebel Analytics Scheduler, and then the Job<br>Manager Configuration dialog box appears, where you can set<br>configuration options. |
| Exit Job Manager              | Shuts down the Job Manager and returns you to the Administration<br>Tool. If you exit the Job Manager while a connection to the Scheduler<br>is still open, the connection closes.                                            |

<span id="page-21-3"></span><span id="page-21-1"></span>Table 7. File Menu Options

<span id="page-21-5"></span>[Table 8](#page-21-2) provides a description of the Service Management menu options.

<span id="page-21-2"></span>Table 8. Service Management Menu

<span id="page-21-9"></span><span id="page-21-7"></span><span id="page-21-4"></span>

| <b>Field</b>           | <b>Description</b>                                                                                                    |
|------------------------|----------------------------------------------------------------------------------------------------|
| Pause Scheduling       | Stops all jobs from executing until scheduling is continued. This is<br>sometimes required for maintenance purposes. If the Scheduler is<br>stopped while scheduling is paused, scheduling continues when it is<br>restarted, unless the option Pause When Service Starts is set in the<br>Scheduler tab of the Job Manager Configuration dialog box. |
| Continue<br>Scheduling | Resumes the Scheduler's regular execution.                                                                                                    |
| Stop Service           | Stops the Scheduler service.                                                                                                    |

*About the Analytics Job Manager*

[Table 9](#page-22-0) provides a description of the Jobs menu options.

| <b>Field</b>     | <b>Description</b>                                                                                                    |
|------------------|----------------------------------------------------------------------------------------------------|
| Add New Job      | Open the Add Job window, where you specify the properties for a<br>new job.                                                    |
| Remove Job(s)    | Removes the selected job or jobs from the Scheduler. When a job is<br>removed, all instances for that job are removed as well. |
| Modify Job       | Open the Modify Job window, where you can modify the properties<br>for an existing job.                                        |
| View Job         | Opens the View Job window, where you can view the properties for<br>a job.                                                     |
| Refresh Job List | Refreshes the job information displayed in the Job List in the right<br>pane.                                                  |

<span id="page-22-5"></span><span id="page-22-4"></span><span id="page-22-0"></span>Table 9. Jobs Menu

[Table 10](#page-22-1) provides a description of the Instances menu options.

<span id="page-22-3"></span><span id="page-22-1"></span>Table 10. Instances Menu

<span id="page-22-2"></span>

| <b>Field</b>         | <b>Description</b>                                                                      |
|----------------------|-----------------------------------------------------------------------------------------|
| Cancel Instance(s)   | Cancels the selected running instance.                                                  |
| Purge Instance $(s)$ | Opens the Purge Instances dialog box, where you can specify the<br>purge method to use. |
| View Instance        | Displays information about the selected instance.                                       |
| Refresh Instance     | Refreshes the instance information displayed in the Instance List in<br>the right pane. |

# <span id="page-23-0"></span>Setting Up Analytics Scheduler Jobs

<span id="page-23-2"></span>A job has properties, one or more actions to perform, and an execution schedule that determines when it runs. A Siebel administrator can add a job through the Job Manager, but jobs are most commonly added through Siebel Delivers.

<span id="page-23-1"></span>**NOTE:** You cannot add iBot jobs using the Job Manager. The Siebel Analytics Server passes the iBots to the Scheduler.

You can, however, modify iBots using the Modify Job dialog box. For more information, see ["Modifying iBots" on page 31](#page-30-0).

Use the Add Job and Modify Job dialog boxes in the Job Manager to add and modify jobs. These dialog boxes contain three types of information: general job properties, a Script area where the job actions are specified, and a Trigger area where the job trigger is specified.

#### <span id="page-23-3"></span>*To add a job*

- 1 In the Job Manager, choose Jobs > Add New Job.
- 2 Enter the appropriate information in the dialog box.

Refer to the following for field descriptions:

- ["Setting Up and Modifying General Scheduler Job Properties" on page 25](#page-24-0)
- ["Defining Scheduler Job Actions" on page 27](#page-26-0)
- ["Setting Scheduler Job Triggers" on page 28](#page-27-0)

#### *To modify a job*

■ In the Job Manager, select the job you want to modify, and then choose Jobs > Modify Job.

The Modify Job dialog box appears, where you can change job properties.

# <span id="page-24-0"></span>Setting Up and Modifying General Scheduler Job Properties

<span id="page-24-3"></span>Use the following fields in the Add Job or Modify Job dialog box to configure or modify the general properties for a job.

[Table 11](#page-24-1) provides a description of the general job properties available in the Add Job and Modify Job dialog boxes.

<span id="page-24-6"></span><span id="page-24-5"></span><span id="page-24-4"></span><span id="page-24-2"></span>

| <b>Field</b>              | <b>Description</b>                                                                                                    |
|---------------------------|----------------------------------------------------------------------------------------------------|
| JobID                     | This display-only field becomes visible when choosing Jobs $>$ View<br>Job or Jobs > Modify Job. After a job has been added, this field<br>contains an integer that uniquely identifies the job. The JobID is<br>generated internally and cannot be changed. This field is also<br>included in the Job List display in the right pane of the Job Manager<br>window.                     |
| Name                      | Enter a short, descriptive name for the job. This field is also included<br>in the Job List display in the right pane of the Job Manager window.                                                                                                    |
| Description               | Enter a brief description of the job that describes its actions to end<br>users. This field is also included in the Job List display in the right<br>pane of the Job Manager window.                                                                                                    |
| UserID                    | This field is required for all jobs. For jobs that communicate with<br>Siebel Analytics Server or Siebel Analytics Web, this needs to be a<br>valid Siebel Analytics user ID. When this job runs, the Scheduler<br>executes it on behalf of the user ID specified in this field. This field<br>is also included in the Job List display in the right pane of the Job<br>Manager window. |
| Maximum Run<br>Time MS    | This specifies the maximum number of milliseconds this job should<br>run before it is canceled forcibly. If a job exceeds its run time, it fails<br>with a "time out" reason code. To prevent the job from timing out,<br>set this field to 0 (zero).                                                                                                    |
| Last Run Time             | This display-only field shows the last time this job began execution.<br>This field is also included in the Job List display in the right pane of<br>the Job Manager window.                                                                                                    |
| Next Run Time             | This display-only field is for recurrent jobs. It shows the next time<br>this job executes. The trigger is used to determine this value.                                                                                                    |
| Running Instance<br>Count | This display-only field shows the number of currently running<br>instances of this job.                                                                                                    |

<span id="page-24-1"></span>Table 11. General Scheduler Job Properties

<span id="page-25-4"></span><span id="page-25-3"></span><span id="page-25-2"></span><span id="page-25-1"></span><span id="page-25-0"></span>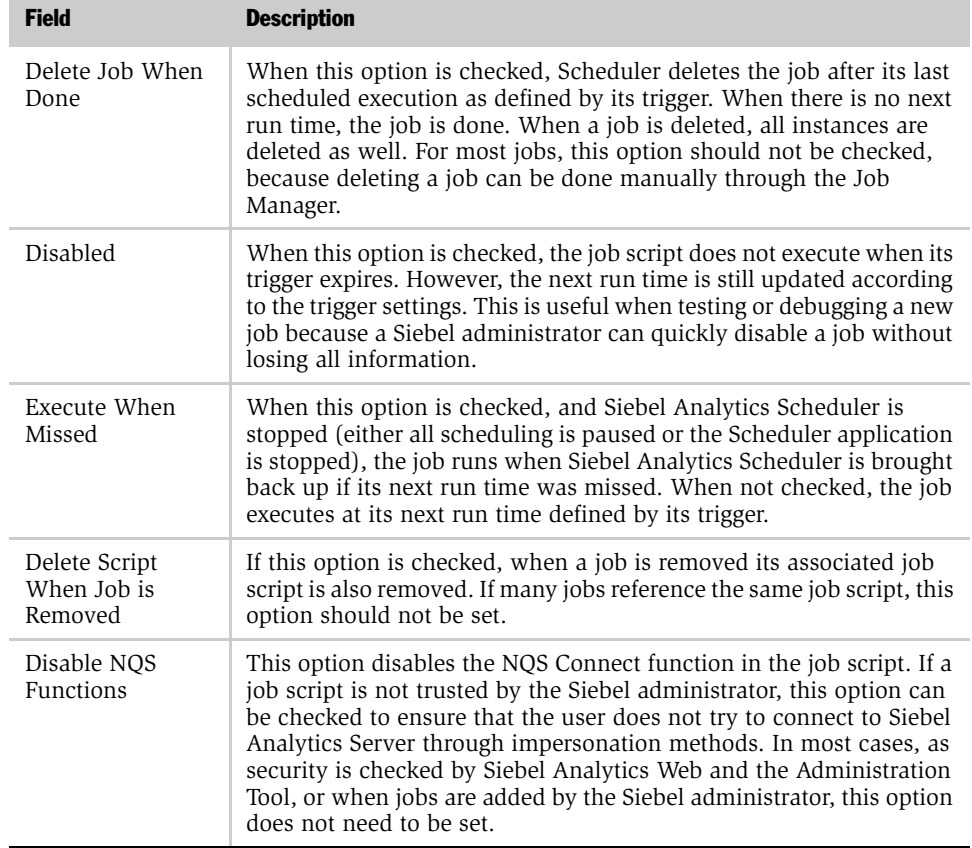

#### Table 11. General Scheduler Job Properties

# <span id="page-26-0"></span>Defining Scheduler Job Actions

<span id="page-26-2"></span>Use the following fields in the Script area of the Add Job or Modify Job dialog box to define the actions a job performs when it executes. [Table 12](#page-26-1) provides a description of the job action properties available in the Add Job and Modify Job dialog boxes.

<span id="page-26-6"></span><span id="page-26-5"></span><span id="page-26-4"></span><span id="page-26-3"></span>

| <b>Field</b>                 | <b>Description</b>                                                                                                    |
|------------------------------|----------------------------------------------------------------------------------------------------|
| Script Type                  | Currently, two types of scripts are supported by Siebel Analytics<br>Scheduler: VBScript and JScript. This field is set according to the type<br>of script referred to by the Script field.                                                                                                    |
| Script Contains<br>File Name | In the Job Manager, you can enter either a file name or the actual<br>contents of a script in the Script field. If the Script field contains a file<br>name, this option is checked.                                                                                                    |
| Script                       | This is either a reference to a job script file or the contents of a job<br>script itself. If it is a reference, enter a file name in this field, such as<br>TestConnect.js. If no path is given, Siebel Analytics Scheduler<br>examines the directory referred to in the Default Script Path<br>configuration value in the Scheduler tab of the Job Manager<br>Configuration dialog. If a path is given, the path must be accessible<br>by the Scheduler application. In Windows, the default Siebel<br>Analytics Server installation registers the service as a system<br>account, which makes network paths inaccessible. |
| Parameters                   | The values entered in this field are passed to the job script through<br>the Parameters array. Enter one parameter per line. For example:<br>c:\siebel\data\scheduler<br>cli snowflake<br>SELECT Lastname FROM Employee<br>By default, each parameter must be less than 255 characters in<br>length. You can change this restriction by modifying the varchar<br>length in the back-end database. In the NQSJOBPARAMETERS table,<br>the column is JobParameter. For more information about this table,<br>see Siebel Analytics Installation and Configuration Guide.                                                         |

<span id="page-26-1"></span>Table 12. Job Action Fields

# <span id="page-27-0"></span>Setting Scheduler Job Triggers

<span id="page-27-3"></span>A job trigger determines when and how often it executes. Use the following fields in the Trigger area of the Add Job or Modify Job dialog box to define the actions a job performs when it executes.

There are two types of triggers: single-run triggers and recurrent triggers.

### <span id="page-27-6"></span><span id="page-27-4"></span>Single-Run Triggers

Use the Trigger Type drop-down list to choose the trigger type. There are two singlerun triggers, Run Now and Run Once.

#### Run Now

This trigger specifies that the job runs immediately. It executes only one time.

#### Run Once

Jobs of this trigger type execute at the date and time specified in the Begin Date and Start Time fields, which become active when you choose Run Once. An error occurs if the given time is in the past. If the option Set Start Time To Now is checked, this trigger is equivalent to the Run Now trigger.

## <span id="page-27-5"></span><span id="page-27-2"></span>Recurrent Triggers

All recurrent triggers specify that the job execute over a period of time at given intervals.

The fields described in [Table 13](#page-27-1) pertain to all recurrent triggers.

| <b>Field</b> | <b>Description</b>                                                                                                    |
|--------------|----------------------------------------------------------------------------------------------------|
| Begin Date   | This specifies the date when the first recurrent interval runs. The<br>recurrent interval is defined as the time between Start Time and End<br>Time. This field is hidden if the option Set Start Time to Now is<br>checked. |
| End Date     | This field becomes active when the option Has End Date is set. This<br>specifies the date when the last recurrent interval is run. If no end<br>date is set, the job runs "forever."                                         |

<span id="page-27-1"></span>Table 13. Recurrent Trigger Fields

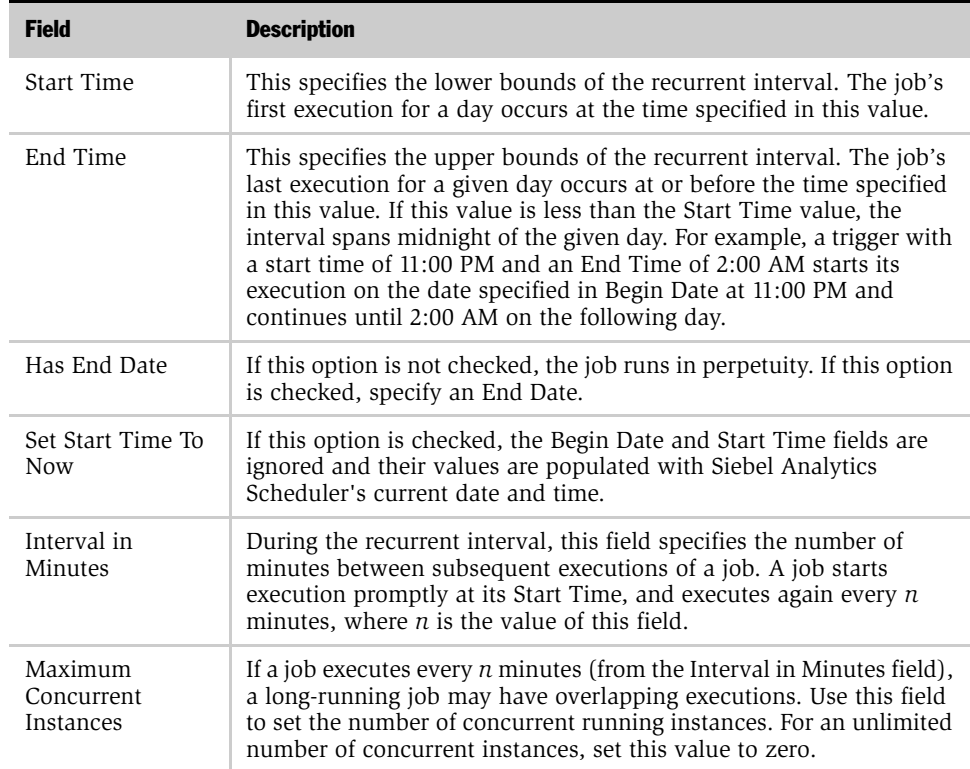

#### Table 13. Recurrent Trigger Fields

#### <span id="page-29-2"></span>Recurrent Trigger Types

The fields described in [Table 14](#page-29-0) are the recurrent triggers available from the Trigger Type drop-down list. Depending on the trigger type you choose, additional options become active. Refer to the examples to see how these additional options can be used.

<span id="page-29-3"></span><span id="page-29-1"></span>

| <b>Type</b> | <b>Description</b>                                                                                                    |
|-------------|----------------------------------------------------------------------------------------------------|
| Daily       | Runs a job every day or every few days. The Days Interval field<br>specifies the number of days between each subsequent recurrent<br>interval.                                                                                                    |
|             | <b>Examples:</b> To run a job every hour between 8:00 AM and 5:00 PM<br>starting on January 1, 2001 and ending on January 15, 2001, set the<br>Begin Date to 1/1/01, the Start Time to 8:00 AM, and the End Time<br>to 5:00 PM. Set the Has End Date flag, the End Date to 1/15/01, the<br>Interval in Minutes to 60, and the Days Interval to 1. |
|             | To run a job every five minutes forever, set the Begin Date to the<br>desired date, the Start Time to 12:00 PM, the end time to 11:59 AM,<br>the Interval In Minutes to 5, and the Days Interval to 1.                                                                                                    |
| Weekly      | Runs a job on specified days of the week. The Weeks Interval<br>specifies the number of weeks between each execution. The Days of<br>the Week field specifies on which days the execution occurs.                                                                                                    |
|             | <b>Example:</b> To run a job at noon every other week on Mondays,<br>Wednesdays, and Fridays, set the Begin Date to the desired date, the<br>Start Time and End Time to 12:00 PM, the Interval in Minutes to 1,<br>the Weeks Interval to 2, and the Days of the Week to Monday,<br>Wednesday, and Friday.                                         |

<span id="page-29-0"></span>Table 14. Recurrent Trigger Types

<span id="page-30-2"></span><span id="page-30-1"></span>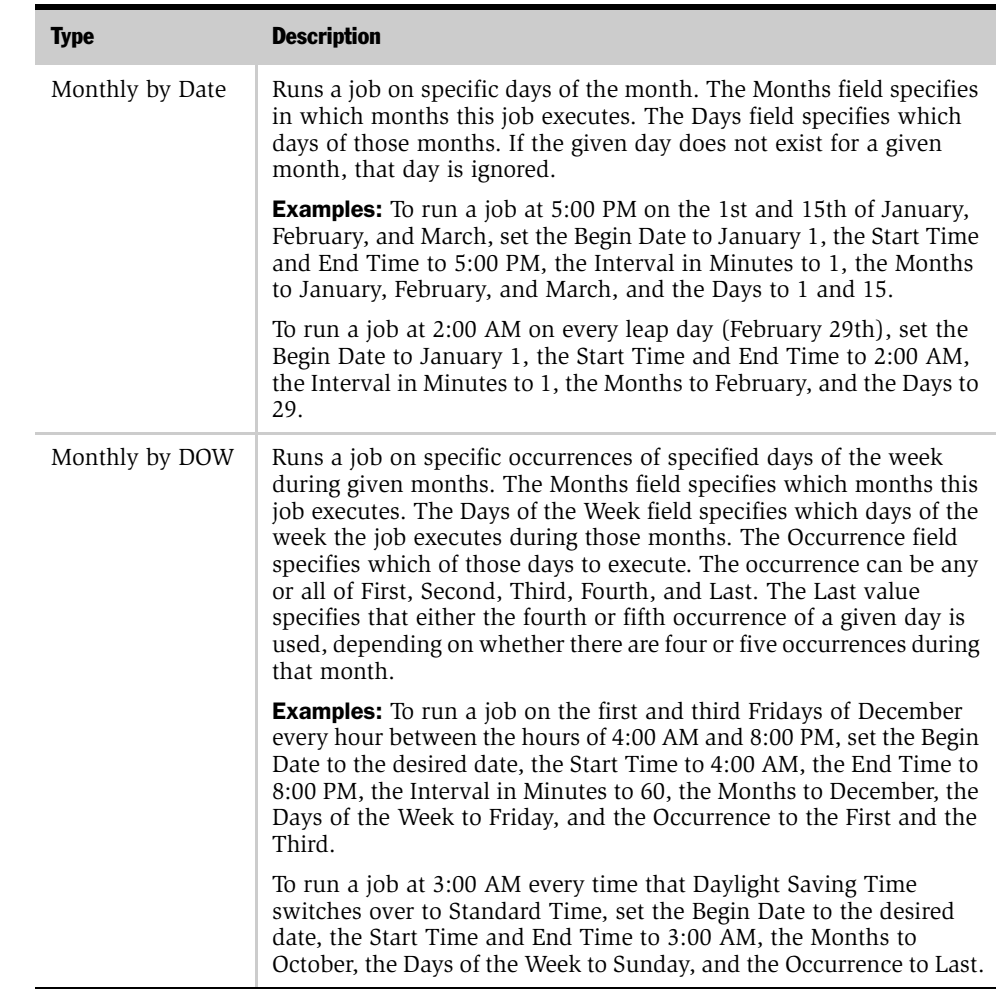

#### Table 14. Recurrent Trigger Types

# <span id="page-30-0"></span>Modifying iBots

<span id="page-30-3"></span>You can modify individual iBots using the Modify Job dialog box in the Job Manager, accessible from Siebel Analytics Administration Tool.

#### <span id="page-31-3"></span>*To modify an iBot*

■ In the Job Manager, select the iBot you want to modify, and then choose Jobs > Modify Job.

The Modify Job dialog box displays the iBot you selected. Modify the iBot properties, as described in [Table 15](#page-31-0).

A default value in these fields indicates that the value specified in the Siebel iBots tab of the Job Manager Configuration dialog box is active.

<span id="page-31-4"></span><span id="page-31-2"></span><span id="page-31-1"></span>

| <b>iBot Property</b> | <b>Description</b>                                                                                                    |  |
|----------------------|----------------------------------------------------------------------------------------------------|--|
| Web Server           | Specifies the Web server this iBot contacts when it runs.                                                                                                    |  |
|                      | Do not change this setting, because the iBot may not exist on a<br>different Web Server. This feature was added for debugging purposes<br>only.                                                                                                    |  |
| Debug Log            | Determines whether debugging information is written to a log.                                                                                                    |  |
| Max<br>Concurrent    | Specifies how many concurrent actions or unique requests are<br>executed in parallel.                                                                                                    |  |
| Subscribers          | <b>NOTE:</b> This number represents the number of dedicated threads<br>from the thread pool that this iBot uses. If you have many<br>subscribers, and the iBot is personalized for each recipient, it may be<br>beneficial to increase the number of threads for this iBot, because it<br>can handle more subscribers concurrently. However, you should<br>exercise caution, because if a subscriber receives multiple deliveries,<br>threads can become blocked.               |  |
|                      | For example, if you have two subscribers, each with a delivery to an<br>email device and to the Intelligence Dashboard, then two threads can<br>execute concurrently while the other two wait for the results of the<br>first two. If you have allocated five threads to this iBot, all deliveries<br>try to execute, but two occupy threads that could be used by other<br>iBots. The other iBots are not able to execute if one long-running iBot<br>uses all of the threads. |  |
|                      | If many iBots are scheduled to execute at the same time, the<br>cumulative number of threads you dedicate (that is, the sum of all<br>iBots' threads) should not be greater than the current thread pool.<br>Otherwise, performance could be impeded.                                                                                                    |  |

<span id="page-31-0"></span>Table 15. iBot Properties

<span id="page-32-1"></span>*Working with Scheduler Job Instances*

# <span id="page-32-0"></span>Working with Scheduler Job Instances

An instance is a record that stores information regarding a specific execution of a job.

To work with job instances, click the Instances tab in the lower-left corner of the Job Manager window. When instances are present, you can use the tree in the left pane to locate instances and view information about them.

### Managing Instances

- $\blacksquare$  To cancel an instance, select it and choose Instances  $>$  Cancel Instance(s). The cancel event is issued to Siebel Analytics Scheduler and the instance is marked as canceled when its registered cancel methods are called. For more information about registered cancel methods, see the command ["RegisterCancelCommand](#page-45-0)  [Method" on page 46](#page-45-0).
- To view information for a particular instance, select it and choose Instance > View Instance. This opens the Instance window.
- Purging a job instance involves removing it from the back-end database. You can purge a job instance in either of these ways:
	- To delete one or more instances, select them from the Instance List and press Delete.
	- Click the Purge Instance(s) icon on the toolbar or choose Instances > Purge Instances to open the Purge Instances window. You can purge instances by JobID, by UserID, or by End Time. If you choose the End Time method, all jobs with an End Time less than or equal to the given time are purged. Choose the purge method to use, and click OK when you are done to return to the Job Manager window.
- To view information for a particular instance, either double-click it, or select it and choose Instances > View Instance. This opens the Instance window.
- To refresh the information in the Instance List, choose Instances > Refresh Instance List. In some environments, if numerous instances have run and instances have not been purged in some time, this may take a few seconds.

*Integrating Workflows with Siebel Delivers*

# <span id="page-33-2"></span><span id="page-33-0"></span>Integrating Workflows with Siebel Delivers

Siebel Delivers supports native integration with Siebel Workflow Version 7.5 so that iBots can trigger workflow tasks. This requires that the workflow tasks be already setup in the Siebel eBusiness applications. For more information, read *Siebel Business Process Designer Administration Guide*, Version 7.5.

There are two parts to setting up iBots to trigger workflow.

- 1 The administrator configures the Scheduler as described in ["Process of](#page-33-1)  [Configuring Siebel Delivers to Trigger Workflows."](#page-33-1) This configuration provides the Scheduler with the location of the Siebel Enterprise Server.
- 2 Create workflow triggers in the iBots. For more information, see the *Siebel Analytics User Guide*.

## <span id="page-33-1"></span>Process of Configuring Siebel Delivers to Trigger Workflows

To configure Siebel Delivers to launch workflow applications, perform the following tasks.

- To configure the Siebel Enterprise Server for Workflow integration with Siebel [Delivers](#page-33-3)
- [To configure Siebel Analytics Scheduler to trigger workflows on page 35](#page-34-1)

#### <span id="page-33-3"></span>*To configure the Siebel Enterprise Server for Workflow integration with Siebel Delivers*

This task is a step in [Process of Configuring Siebel Delivers to Trigger Workflows on](#page-33-1)  [page 34.](#page-33-1)

**1** On the Siebel Enterprise Server, create a named subsystem specific to Analytics using the SrvrMgr command line interface using the following command. Replace <subsystem\_name> with a name you create, such as AnalyticsWFDispatch.

```
create named subsystem <subsystem_name> for subsystem 
EAITransportDataHandlingSubsys with ConverterService="XML 
Converter",DispatchService="Workflow Process 
Manager",DispatchMethod="RunProcess"
```
2 Open the eai.cfg configuration file inside the SiebSrvr directory and add the following line under the http services section.

```
[Http Services]
SiebelQuery = SiebelQueryDispatch
SiebelUpsert = SiebelUpsertDispatch
SiebelExecute = SiebelExecuteDispatch
ANALYTICS = <subsystem_name>
```
3 Restart the Siebel Server.

#### <span id="page-34-1"></span>*To configure Siebel Analytics Scheduler to trigger workflows*

This task is a step in [Process of Configuring Siebel Delivers to Trigger Workflows on](#page-33-1)  [page 34.](#page-33-1)

- 1 In the Siebel Analytics Administration Tool, open the Job Manager.
- 2 Choose File > Configuration Options.

The Job Manager Configuration window opens.

- **3** Click the Workflow tab.
- 4 Fill out the fields using the information in ["Job Manager Configuration—](#page-19-1) [Workflow Tab" on page 20](#page-19-1).

# <span id="page-34-0"></span>External Triggering of Scheduler Jobs

Third-party applications and scripts can launch a Scheduler job from the command line. They can also change the Job Parameters for a single instance. This simulates third-party triggered iBots. The interface for the command line is:

```
saschinvoke.exe -u <Admin Name>/<Admin Password> (-j <job id> |
-i <iBot path>) [-m <machine name>[:<port>]] ([-r <replace 
parameter filename>] | [-a <append parameter filename>])
```
The required <Admin Name> and <Admin Password> are the same as configured for the Scheduler where you invoke the job. You can invoke the job either by the job id or by the iBot path. Optionally, you can specify a machine and port for the Scheduler. If this is omitted, the invoker uses localhost and 9705 respectively.

The invoker also takes an optional job parameter file. Depending on the option, the parameters in the file either replace the ones configured in the Scheduler  $([-r]$ <replace parameter filename>], or they append to the existing parameters [ a <append parameter filename>]).

If you use a parameter file, follow these rules.

- Only one parameter per line.
- White space is not ignored because it may be custom script dependent.

In replace mode, the file can specify to leave some parameters as they are in the Scheduler. To do this for a specific line, enter \$SCH\_DEFAULT\$ on the line. This acts as a variable and replaces the \$SCH\_DEFAULT\$ text with the original text from the parameter. For example, if the original parameter is "hello", the line "\$SCH\_DEFAULT\$ world, \$SCH\_DEFAULT again" would be changed to "hello world, hello again". It is the caller of saschinvoke's responsibility to correctly pass in parameters. The executable does not test the parameters for correctness.

# <span id="page-35-0"></span>Working with Scheduler Job Scripts

<span id="page-35-1"></span>Siebel Analytics Scheduler supports two types of scripting languages that can be used for job scripts: VBScript and JScript. Any VBScript or JScript can be used as a job script. The Scheduler has language extensions to provide these scripts with additional functionality when defined within the context of Siebel Analytics.

Siebel Analytics Scheduler includes a Script object that encapsulates a running script. The Script object represents a script and exposes the properties and methods of a script. You can access its methods and properties directly because its name is implied. For example, to access the JobID property, you can specify JobID not Script.JobID.

For detailed information on working with job scripts, read the following topics.

- ["Read-Only Script Object Properties" on page 37](#page-36-0)
- ["Read/Write Script Object Properties" on page 38](#page-37-0)
- ["Script-Defined Constants" on page 39](#page-38-0)
- ["Script Object Methods and Events" on page 43](#page-42-0)

# <span id="page-36-0"></span>Read-Only Script Object Properties

<span id="page-36-6"></span>Siebel Analytics Scheduler supports the following read-only script object properties.

- ["JobID Object Property" on page 37](#page-36-1)
- ["InstanceID Object Property" on page 37](#page-36-2)
- ["Parameter Count Object Property" on page 37](#page-36-3)
- ["Parameter \(index\) Object Property" on page 37](#page-36-4)
- ["Script Object Property" on page 38](#page-37-1)
- ["UserID Object Property" on page 38](#page-37-2)

### <span id="page-36-7"></span><span id="page-36-1"></span>JobID Object Property

Returns the job identification number associated with this instance.

#### Return Returns a long value.

Value

### <span id="page-36-5"></span><span id="page-36-2"></span>InstanceID Object Property

Returns the instance identification number associated with this instance.

### <span id="page-36-9"></span><span id="page-36-3"></span>Parameter Count Object Property

Returns the number of job parameters associated with the job script.

Return Returns a long value.

Value

# <span id="page-36-8"></span><span id="page-36-4"></span>Parameter (index) Object Property

Returns a specific parameter associated with the script. Parameter (index) returns an error if the given index is less than zero or greater than Parameter Count minus 1.

Syntax Parameter(index)

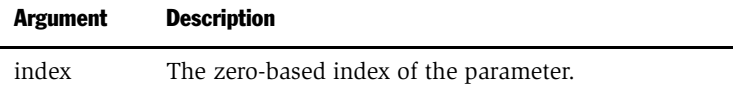

#### Using Siebel Analytics Scheduler

*Working with Scheduler Job Scripts*

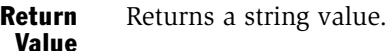

# <span id="page-37-6"></span><span id="page-37-1"></span>Script Object Property

Returns the Script object that represents the current script. This object implements the COM IDispatch interface and can be passed as arguments to methods of other COM objects that exist on the system. This is particularly useful when handling cancel events to a running instance. See ["RegisterCancelCommand Method" on](#page-45-0)  [page 46.](#page-45-0)

Return Value Returns a script object.

Return Value Returns a double value.

# <span id="page-37-7"></span><span id="page-37-2"></span>UserID Object Property

Returns the user identification number associated with the instance.

Return Value Returns a string value.

# <span id="page-37-0"></span>Read/Write Script Object Properties

<span id="page-37-5"></span>Siebel Analytics Scheduler supports the following read-only script object properties.

- ["Error Message Object Property" on page 38](#page-37-3)
- ["ExitCode Object Property" on page 39](#page-38-1)

# <span id="page-37-4"></span><span id="page-37-3"></span>Error Message Object Property

Sets or returns the Error Message property of the running instance.

In UNIX environments, the JScript throw() construct is not supported. Instead, the ErrorMessage property can be used to convey meaningful error information. Setting this value changes the Error Message field of a Job Instance. However, unlike throw(), it does not stop execution of the current Job Script.

In Windows environments, if the JScript throw() method is called and this property has been set, the value is appended to the message description in the JScript or VBScript Error object.

COM objects that implement the IDispatch interface can be accessed from within Job Scripts. If any method fails and properly provides error information through the SetErrorInfo() method, that information is contained in the Error Message field of the Job Instance. If the ErrorMessage property is set before the COM object error is generated, then that string value is appended to the COM object error information.

Be aware that if this property is set to a nonempty string value, the job instance has a Failed status and its ErrorMessage property is set. Resetting this value to the empty string ("") clears the error messages.

Settings and Return Value: sets or returns a string value.

## <span id="page-38-2"></span><span id="page-38-1"></span>ExitCode Object Property

Sets or returns the Exit Code property associated with the instance.

<span id="page-38-3"></span>Settings and Return Value: sets or returns a long value. The default is 0 (zero).

# <span id="page-38-0"></span>Script-Defined Constants

Siebel Analytics Scheduler supports the following script-defined constants. These constants are used by the methods to schedule new jobs.

- ["DayEnum Constants" on page 40](#page-39-1)
- ["DayOfWeekEnum Constants" on page 40](#page-39-0)
- ["JobFlagsEnum Constants" on page 41](#page-40-0)
- ["MonthEnum Constants" on page 42](#page-41-0)
- ["OccurrenceEnum Constants" on page 42](#page-41-1)

### <span id="page-39-4"></span><span id="page-39-1"></span>DayEnum Constants

The DayEnum values are used with the scheduling functions to identify days in a month, from Day 1 to Day 31. [Table 16](#page-39-3) describes DayEnum values.

<span id="page-39-3"></span>Table 16. DayEnum Values

| <b>Constant</b> | <b>Description</b> |
|-----------------|--------------------|
| nqDay1          | Day 1              |
| ngDay2          | Day 2              |
| nqDay3          | Day 3              |
|                 |                    |
| ngDay31         | Day 31             |

## <span id="page-39-5"></span><span id="page-39-0"></span>DayOfWeekEnum Constants

The DayOfWeekEnum values are used with the scheduling functions to identify days in a week. [Table 17](#page-39-2) describes DayOfWeekEnum values.

<span id="page-39-2"></span>Table 17. DayOfWeekEnum Values

| <b>Constant</b> | <b>Description</b> |
|-----------------|--------------------|
| ngSunday        | Sunday             |
| ngMonday        | Monday             |
| ngTuesday       | Tuesday            |
| ngWednesday     | Wednesday          |
| ngThursday      | Thursday           |
| ngFriday        | Friday             |
| ngSaturday      | Saturday           |

## <span id="page-40-12"></span><span id="page-40-2"></span><span id="page-40-0"></span>JobFlagsEnum Constants

The JobFlagsEnum values are used with the scheduling methods of the Script object to control how a job behaves. [Table 18](#page-40-1) describes JobFlagsEnum values.

<span id="page-40-11"></span><span id="page-40-10"></span><span id="page-40-9"></span><span id="page-40-8"></span><span id="page-40-7"></span><span id="page-40-6"></span><span id="page-40-5"></span><span id="page-40-4"></span><span id="page-40-3"></span>**Constant Description** nqJobNoFlags Job has no special behavior. nqJobDeleteWhenDone Job is deleted when there are no more scheduled run times. nqJobDisabled Job is disabled. This is useful for preventing a job from running at the scheduled time or times. nqJobHasEndDate Job has a valid end date. nqJobExecuteWhenMissed If for some reason Siebel Analytics Scheduler is down when the job is supposed to start, this flag indicates that the job should run when the Scheduler starts up again. nqJobDeleteScriptWhenDone When a job is removed and this flag is set, the script associated with the job is deleted. This is useful only in conjunction with the nqJobScriptContainsPath flag. nqJobScriptContainsPath This flag indicates that the script associated with the job contains a path to a file containing the actual script code. nqJobStartNow When this flag is set, the begin date and start time are ignored. Instead, these fields get set to the current time of Siebel Analytics Scheduler. nqJobIsUserScript When scheduling another job from within a script, this flag specifies that the NQSConnect() function is disabled (the job is not a trusted job). This action effectively sets the nqJobIsUserScript flag for any job that the newly scheduled job may schedule.

<span id="page-40-1"></span>Table 18. JobFlagsEnum Values

## <span id="page-41-4"></span><span id="page-41-0"></span>MonthEnum Constants

The MonthEnum values are used with the scheduling functions to identify months. [Table 19](#page-41-2) describes MonthEnum values.

| <b>Constant</b> | <b>Description</b> |
|-----------------|--------------------|
| ngJanuary       | January            |
| ngFebruary      | February           |
| nqMarch         | March              |
| nqApril         | April              |
| nqMay           | May                |
| ngJune          | June               |
| nqJuly          | July               |
| nqAugust        | August             |
| nqSeptember     | September          |
| nqOctober       | October            |
| ngNovember      | November           |
| nqDecember      | December           |

<span id="page-41-2"></span>Table 19. MonthEnum Values

## <span id="page-41-5"></span><span id="page-41-1"></span>OccurrenceEnum Constants

The OccurrenceEnum values are used with the scheduling functions to identify the occurrence of a given day. [Table 20](#page-41-3) describes OccurrenceEnum values.

<span id="page-41-3"></span>Table 20. OccurrenceEnum Values

| <b>Constant</b> | <b>Description</b> |
|-----------------|--------------------|
| nqFirst         | First occurrence   |
| ngSecond        | Second occurrence  |
| ngThird         | Third occurrence   |

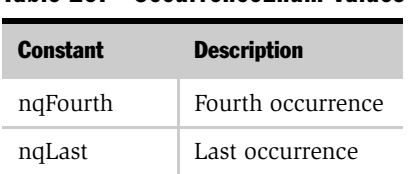

#### Table 20. OccurrenceEnum Values

### <span id="page-42-0"></span>Script Object Methods and Events

<span id="page-42-3"></span>Siebel Analytics Scheduler has the following script object methods and Events available.

- ["CreateArray Method" on page 43](#page-42-1)
- ["DeregisterCancelCommand Method" on page 45](#page-44-0)
- ["GetConfigurationValue Method" on page 45](#page-44-1)
- ["GetTempFileName Method" on page 45](#page-44-2)
- ["LaunchProcess Method" on page 46](#page-45-1)
- ["RegisterCancelCommand Method" on page 46](#page-45-0)
- ["ScheduleJobDaily Method" on page 47](#page-46-0)
- ["ScheduleJobMonthlyDate Method" on page 48](#page-47-0)
- ["ScheduleJobMonthlyDOW Method" on page 50](#page-49-0)
- ["ScheduleJobNow Method" on page 51](#page-50-0)
- ["ScheduleJobOnce Method" on page 52](#page-51-0)
- ["ScheduleJobWeekly Method" on page 52](#page-51-1)
- ["OnError Event" on page 54](#page-53-0)

### <span id="page-42-2"></span><span id="page-42-1"></span>CreateArray Method

Creates an Array object.

**Syntax 1** Set array = CreateArray ()

#### Using Siebel Analytics Scheduler

*Working with Scheduler Job Scripts*

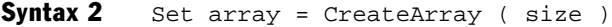

**Syntax 3** Set array = CreateArray ( element0, element1,  $\dots$ , elementn)

#### Arguments

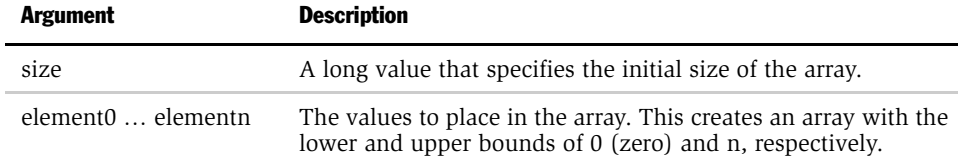

Return Value Returns an Array object.

**Usage** This method is provided only for JScript because local JScript Array objects cannot be passed directly to the Script methods. This method is called to create an array object and pass the array object to Script methods that accept an array as arguments.

The different syntax versions create arrays as follows:

- Syntax 1 creates an array of size 0 (zero).
- Syntax 2 creates an array with the specified size.
- Syntax 3 creates an array filled with the specified elements.

```
Example var i;
            var array1= CreateArray(2);
            for (i = 0; i < array1.Size; i++){
               array1(i) = i;}
               array1.Resize(4);
            for (i = 2; i < array1.Size; i++){
               array1(i) = i;}
            var array2 = CreateArray(0, 1, 2, 3);
            for (i = 0; i < array2. Size; i++)
```

```
{
    if (\text{array1}(i) != \text{array2}(i))
    break;
}
```
### <span id="page-44-3"></span><span id="page-44-0"></span>DeregisterCancelCommand Method

Deregisters a previously registered cancel method.

- **Syntax** DeregisterCancelCommand
- **Usage** Call this method to deregister the most recently registered cancel method after a long operation has completed successfully. You do not need to call this method if the script was canceled.

### <span id="page-44-1"></span>GetConfigurationValue Method

Returns the value in Siebel Analytics Scheduler configuration relative to the Scheduler's root registry entry.

**Syntax** value = GetConfigurationValue(configKey  $[$ , subkeyPath])

#### Arguments

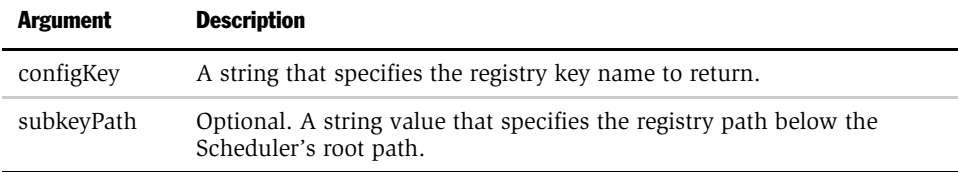

Return Returns a string value.

Value

**Usage** GetConfigurationValue() returns the string value for a registry setting relative to Siebel Analytics Scheduler. The configKey and subkeyPath strings must be identical to those in the registry.

## <span id="page-44-4"></span><span id="page-44-2"></span>GetTempFileName Method

Returns a temporary file name.

#### Using Siebel Analytics Scheduler

*Working with Scheduler Job Scripts*

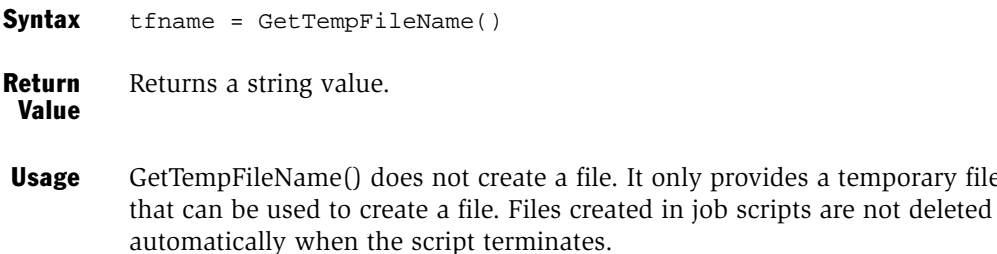

### <span id="page-45-2"></span><span id="page-45-1"></span>LaunchProcess Method

Executes a command line in a new process.

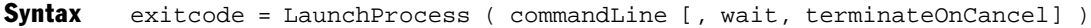

#### Arguments

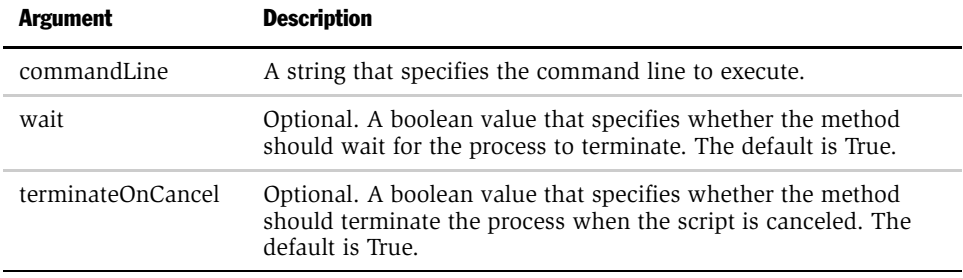

Return Returns a long value.

Value

**Usage** Call this method to execute a command line in a new process. If wait is set to True, this method returns the exit code returned by the process.

### <span id="page-45-3"></span><span id="page-45-0"></span>RegisterCancelCommand Method

Registers a method to be called when the script is canceled.

Syntax RegisterCancelCommand source, methodName [, arguments]...

provides a temporary file name

#### Arguments

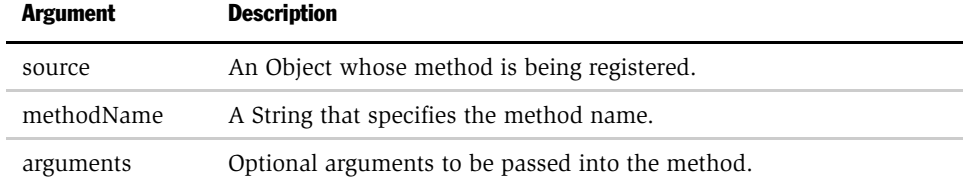

**Usage** Occasionally, an object's method takes a long time to complete. If the job is canceled before the call returns, the script engine still must wait until the call returns. This could potentially take hours and tie up resources. This method solves the problem by registering a method that is asynchronously called by the script engine if the script gets canceled.

> Cancel methods should be registered before calling the method that executes a long operation. When the method returns, the cancel method should be deregistered by calling DeregisterCancelCommand().

> Good practice is to hide implementation details of a COM object from the caller, having the COM object itself handle all registration and deregistration of cancel commands. Pass an instance of the Script object to the COM object, then call the RegisterCancelCommand() and DeregisterCancelCommand() methods because the Script object implements the IDispatch interface.

#### <span id="page-46-1"></span><span id="page-46-0"></span>ScheduleJobDaily Method

Schedules a new job with a Daily trigger.

**Syntax** ScheduleJobDaily name, description, scriptType, script, startDate, startTime, endTime, minutesInterval, daysInterval [, parameters, flags, maxRunTimeMS, maxConcurrentInstances, endDate]

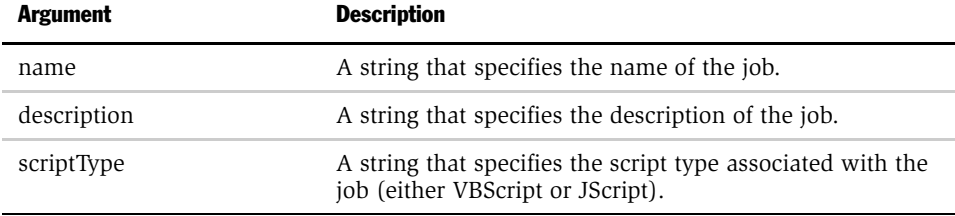

#### Using Siebel Analytics Scheduler

*Working with Scheduler Job Scripts*

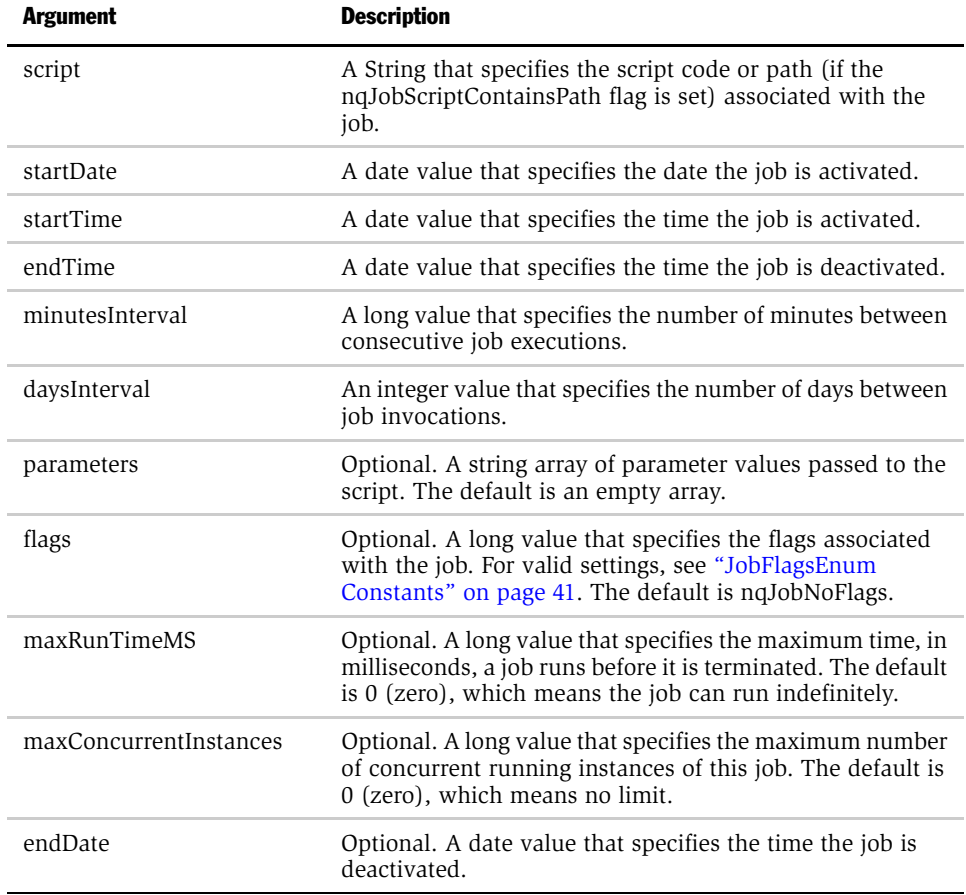

## <span id="page-47-1"></span><span id="page-47-0"></span>ScheduleJobMonthlyDate Method

Schedules a new job with a Monthly by Date trigger.

Syntax ScheduleJobMonthlyDate name, description, scriptType, script, startDate, startTime, endTime, minutesInterval, whichDays, whichMonths [, parameters, flags, maxRunTimeMS, maxConcurrentInstances, endDate]

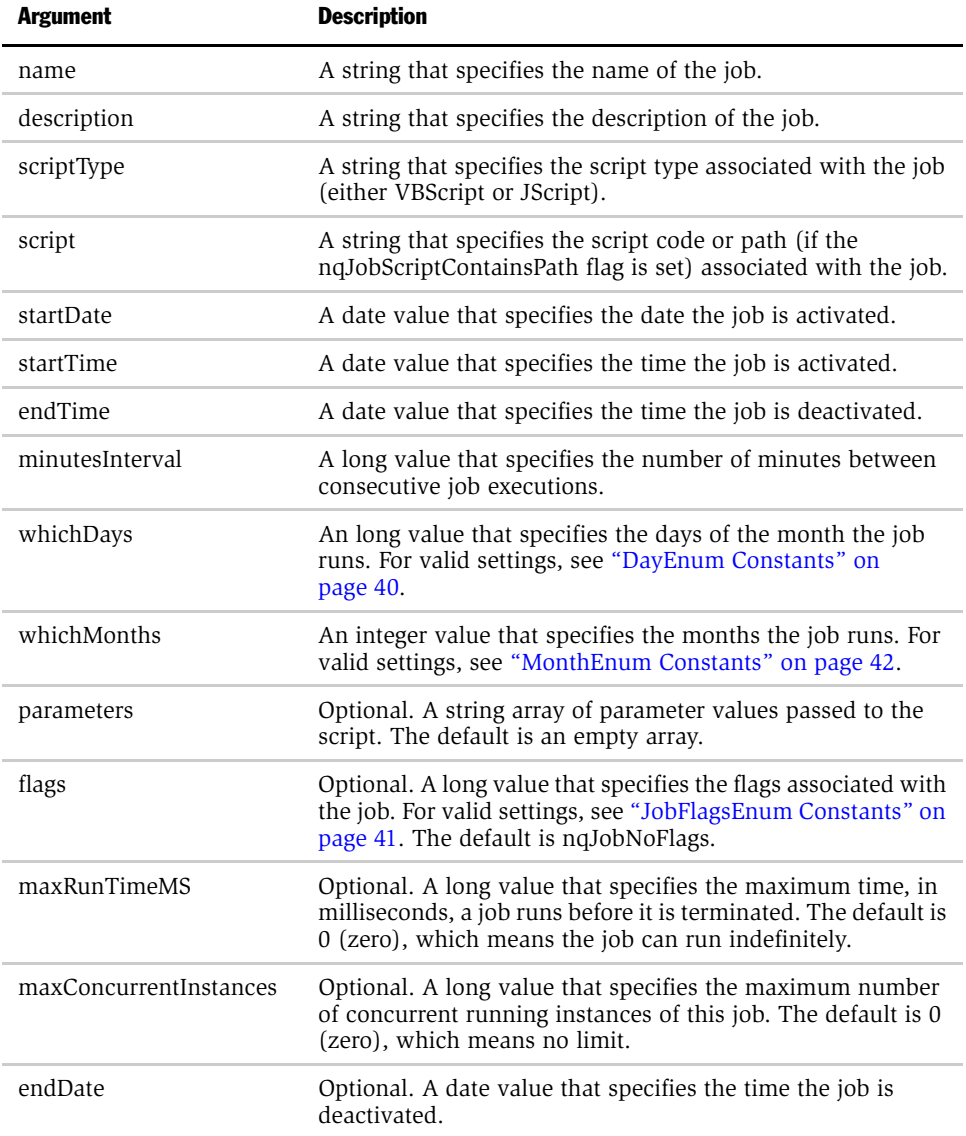

#### <span id="page-49-1"></span><span id="page-49-0"></span>ScheduleJobMonthlyDOW Method

Schedules a new job with a monthly by day of the week (DOW) trigger.

Syntax ScheduleJobMonthlyDOW name, description, scriptType, script, startDate, startTime, endTime, minutesInterval, whichOccurrences, whichDays, whichMonths [, parameters, flags, maxRunTimeMS, maxConcurrentInstances, endDate]

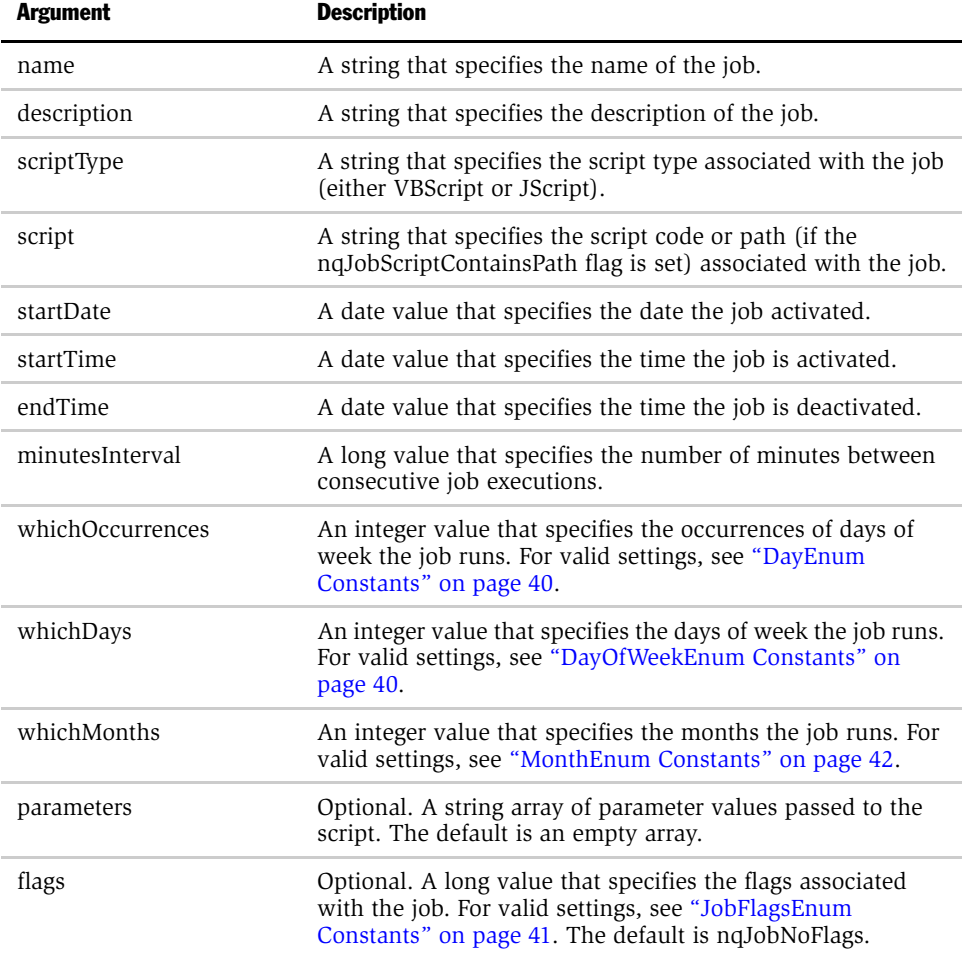

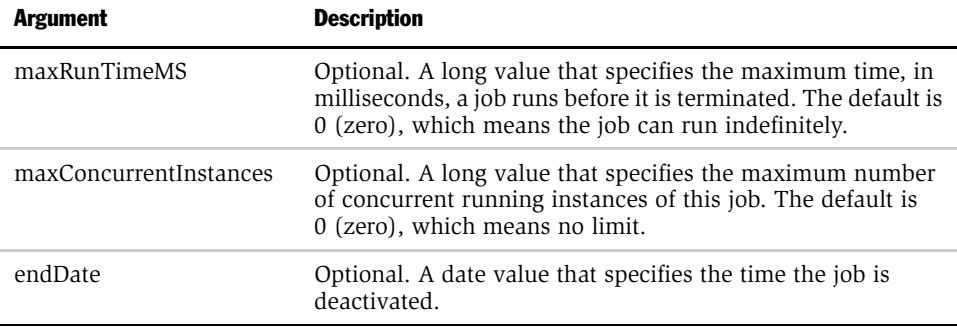

## <span id="page-50-1"></span><span id="page-50-0"></span>ScheduleJobNow Method

Schedules a new job with a Run Now trigger.

Syntax ScheduleJobNow name, description, scriptType, script [, parameters, flags, maxRunTimeMS]

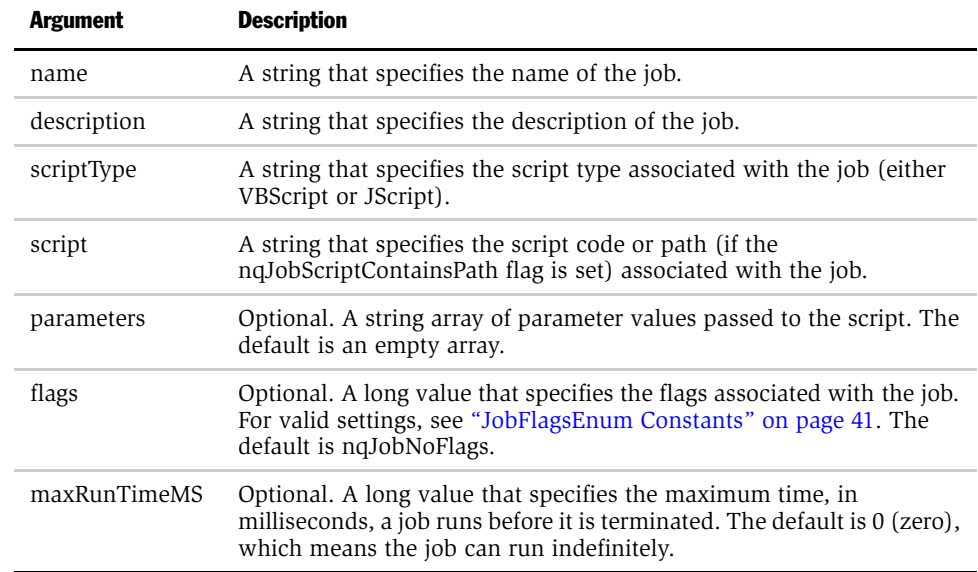

### <span id="page-51-2"></span><span id="page-51-0"></span>ScheduleJobOnce Method

Schedules a new job with a Run Once trigger.

Syntax ScheduleJobOnce name, description, scriptType, script, startDate, startTime [, parameters, flags, maxRunTimeMS]

#### Arguments

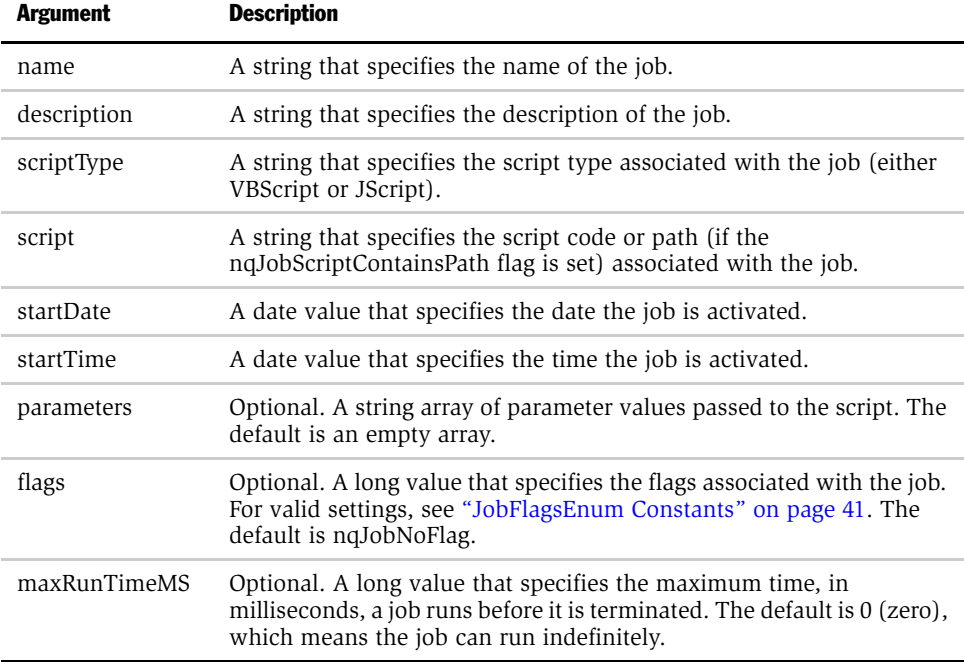

### <span id="page-51-3"></span><span id="page-51-1"></span>ScheduleJobWeekly Method

Schedules a new job with a Weekly trigger.

Syntax ScheduleJobWeekly name, description, scriptType, script, startDate, startTime, endTime, minutesInterval, weeksInterval, whichDays [, parameters, flags, maxRunTimeMS, maxConcurrentInstances, endDate]

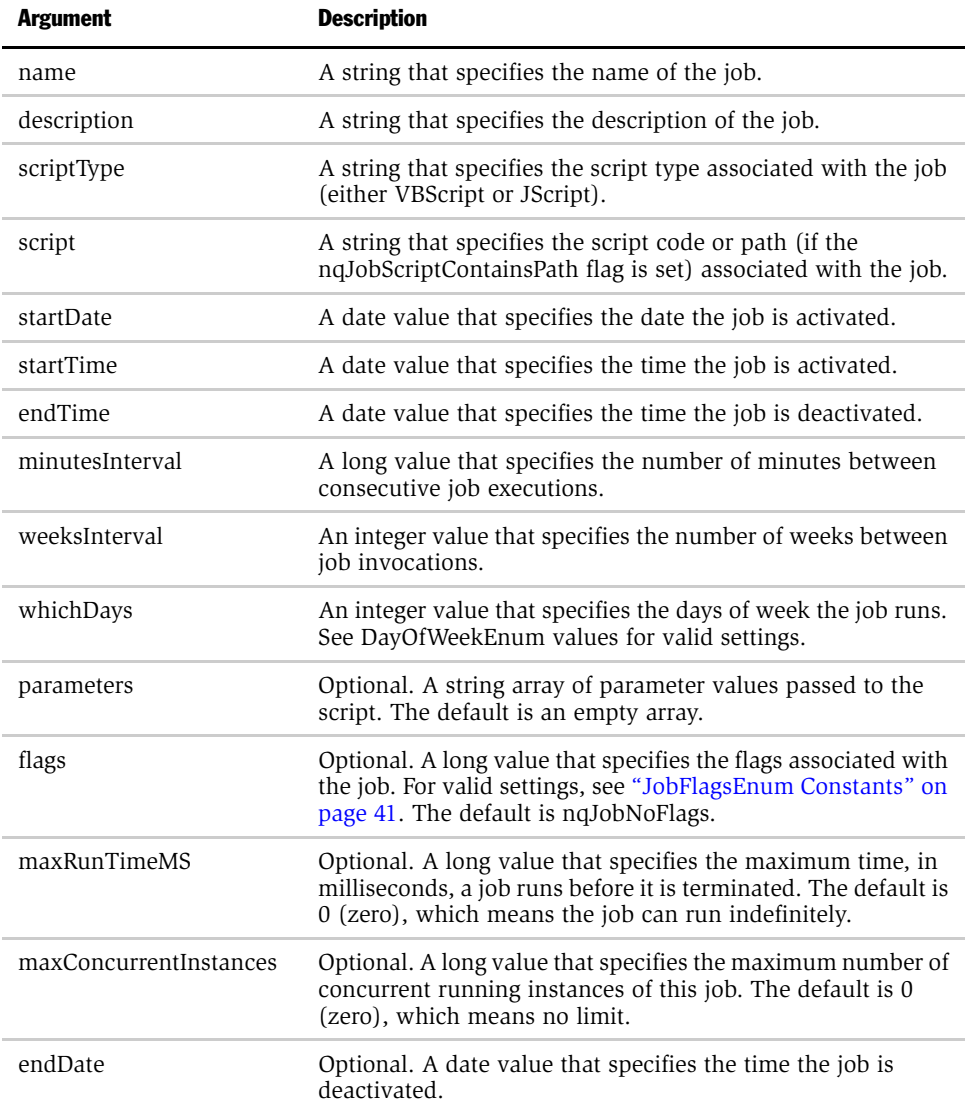

### <span id="page-53-1"></span><span id="page-53-0"></span>OnError Event

Occurs when the script engine encounters a run-time error while executing the script. This is intended for cleanup purposes, but the creative use of try/catch blocks in JScript and proper Error Handling in VBScript are often superior alternatives to using this event.

```
Syntax OnError
```
**Usage** The script engine calls this procedure when it encounters a run-time error while executing the script. Define this procedure in your script if you want to perform some cleanup activities before the script terminates, such as deleting temporary files and releasing resources.

#### **Examples** Example in VBScript:

```
Public Sub OnError()
   LogFile.WriteLine "Encountered a runtime error in the script."
LogFile.Close
End Sub
```
Example in JScript:

```
function OnError()
{
   LogFile.WriteLine("Encountered a runtime error in the
   script.");
LogFile.Close();
}
```
# Index

# <span id="page-54-0"></span>A

[audience description 5](#page-4-1) [Authenticate against SMTP Server](#page-17-2)  configuration field 18

#### B

[Bulk Fetch Buffer Size \(bytes\) configuration](#page-14-2)  field 15

### C

[Call Interface configuration field 15](#page-14-3) [canceling instances 23](#page-22-2) [COM object, configuration fields 18](#page-17-3) [concurrent connections, maximum](#page-15-0)  number 16 [CreateArray object method 43](#page-42-2)

## D

[daily trigger type 30](#page-29-1) [Data Source Name configuration field 15](#page-14-4) [data types, about changing 11](#page-10-1) [Database Type configuration field 15](#page-14-5) database, back end [database type 15](#page-14-5) database, back-end [bulk fetch buffer size 15](#page-14-6) [call interface type 15](#page-14-7) [configuration options 15](#page-14-8) [data source logon name 15](#page-14-9) [default configuration options,](#page-14-8)  restoring 15 [job script path 17](#page-16-0) [logon username 17,](#page-16-1) [21](#page-20-4)

[maximum concurrent connections](#page-15-1)  field 16 [password field 16](#page-15-2) [purging 17](#page-16-2) [Siebel Analytics Scheduler](#page-11-2)  requirement 12 [timeout specification 17](#page-16-3) [databases supported 10](#page-9-2) [day-of-month flags 40](#page-39-4) [day-of-week constants 40](#page-39-5) [DayOfWeek Enum values 40](#page-39-5) [Default Script Path configuration field 15](#page-14-10) [Delete Job When Done field 26](#page-25-0) [Delete Script When Job is Removed 26](#page-25-1) [DeregisterCancelCommand object](#page-44-3)  method 45 [Disable NQS Functions field 26](#page-25-2) [Disabled field 26](#page-25-3)

# E

[Error Message script object property 38](#page-37-4) [Execute When Missed field 26](#page-25-4) [ExitCode script object property 39](#page-38-2)

### F

[From Display Name configuration field 18](#page-17-4)

## G

[GetTempFileName object method 45](#page-44-4)

### I

[iBot Log Directory configuration field 19](#page-18-2) [InstanceID script object property 37](#page-36-5) instances

[canceling, purging, or viewing 23](#page-22-2)

[definition of 9](#page-8-2) [job instances, managing 33](#page-32-1)

#### J

[job actions, defining 27](#page-26-2) [job instances, managing 33](#page-32-1) Job Manager [File menu options, table of 22](#page-21-3) [Instances menu options, table of 23](#page-22-3) [job instances, managing 33](#page-32-1) [Jobs menu options, table of 23](#page-22-4) [overview 21](#page-20-5) [Service Management menu options, table](#page-21-4)  of 22 [shutting down 22](#page-21-5) [Siebel iBot jobs, adding and](#page-23-1)  modifying 24 Job Manager Configuration dialog box [accessing 14](#page-13-1) [opening 22](#page-21-6) [role of 14](#page-13-1) [Scheduler Tab fields 15](#page-14-11) [Siebel iBots tab fields 19,](#page-18-3) [20](#page-19-2) [Siebel Mail tab fields 18](#page-17-3) [job parameters, definition of 9](#page-8-3) [job script path 17](#page-16-0) job scripts [day-of-month flags 40](#page-39-4) [day-of-week flags 40](#page-39-5) [definition of 9](#page-8-3) [deleting at end of job 26](#page-25-1) [disabling 26](#page-25-3) [disabling connect function 26](#page-25-2) [locating 11](#page-10-1) [month-of-year constants 42](#page-41-4) [occurrence constants 42](#page-41-5) [Script object 36](#page-35-1) [Script object read/write properties 38](#page-37-5) [Script object read-only properties 37](#page-36-6) [Script-defined constants 39](#page-38-3) job triggers [recurrent trigger fields 28](#page-27-2) [recurrent trigger types 30](#page-29-2)

[setting 28](#page-27-3) [single-run triggers 28](#page-27-4) [JobFlagsEnum flag values 41](#page-40-2) [JobID field 25](#page-24-2) [JobID script object property 37](#page-36-7) jobs [about setting up 24](#page-23-2) [adding or modifying jobs 24](#page-23-3) [automatic deletion after execution 26](#page-25-0) [definition of 9](#page-8-3) [job property configuration fields 25](#page-24-3) [last run time and next run time fields 25](#page-24-4) [number of instances running 25](#page-24-5) [scheduling and canceling 23](#page-22-5) [time out setting 25](#page-24-6)

### L

[Last Run Time field 25](#page-24-4) [LaunchProcess object method 46](#page-45-2) [log file 12](#page-11-3) [logon username, back-end database 17,](#page-16-1) [21](#page-20-4)

#### M

[managing job instances 33](#page-32-1) [Max Concurrent Subscribers configuration](#page-18-4)  field 19 [Maximum Connections configuration](#page-15-3)  field 16 [Maximum Execution Threads configuration](#page-15-4)  field 16 [Maximum Recipients field 18](#page-17-5) [Maximum Run Time MS field 25](#page-24-6) [Minimum Execution Threads configuration](#page-15-5)  field 16 [Minimum/Maximum Delivery Sleep](#page-19-3)  Seconds configuration field 20 [Minimum/Maximum Global Sleep Seconds](#page-19-4)  configuration field 20 [Minimum/Maximum Request Sleep](#page-19-5)  Seconds configuration field 20 [Monthly by Date trigger type 31](#page-30-1) [Monthly by DOW trigger type 31](#page-30-2)

[month-of-year constants 42](#page-41-4)

### N

[nqJobDeleteScriptWhenDone script-defined](#page-40-3)  constant 41 [nqJobDeleteWhenDone script-defined](#page-40-4)  constant 41 [nqJobDisabled script-defined constant 41](#page-40-5) [nqJobExecuteWhenMissed script-defined](#page-40-6)  constant 41 [nqJobHasEndDate script-defined](#page-40-7)  constant 41 [nqJobIsUserScript script-defined](#page-40-8)  constant 41 [nqJobNoFlags 41](#page-40-9) [nqJobScriptContainsPath script-defined](#page-40-10)  constant 41 [nqJobStartNow script-defined constant 41](#page-40-11) [nQS \(Siebel\) Administrator Name](#page-15-6)  configuration field 16 [nQS \(Siebel\) Administrator Password/](#page-15-7) Confirm Password configuration field 16 [NQScheduler.log 12](#page-11-4) [nQScheduler.log file 12](#page-11-3) [Number of Delivery Tries configuration](#page-19-6)  field 20 [Number of Global Tries configuration](#page-19-7)  field 20 [Number of Request Tries configuration](#page-19-8)  field 20 [Number of Retries Upon Failure](#page-17-6)  configuration field 18

## O

[occurrence constants, table of values 42](#page-41-5) [OnError object event 54](#page-53-1)

### P

[Parameter \(index\) script object](#page-36-8)  property 37 [ParameterCount script object property 37](#page-36-9) [Parameters \(script\) field 27](#page-26-3) [Password/Confirm Password configuration](#page-15-8)  [field 16,](#page-15-8) [18](#page-17-7) [Pause When Service Starts configuration](#page-15-9)  field 16 [pausing and continuing Siebel Analytics](#page-21-7)  Scheduler 22 [Purge DB every X minutes configuration](#page-16-4)  field 17 [Purge Old instances after X days](#page-16-5)  configuration field 17 [purging instances 23](#page-22-2)

# R

recurrent triggers [fields related to 28](#page-27-5) [trigger types 30](#page-29-2) [RegisterCancelCommand object](#page-45-3)  method 46 [Running Instance Count field 25](#page-24-5) [running job, definition of 9](#page-8-3)

### S

[S\\_NQ\\_ERR\\_MSG 10](#page-9-3) [S\\_NQ\\_INSTANCE 10](#page-9-3) S\_NO\_JOB 10 [S\\_NQ\\_JOB\\_PARAM 10](#page-9-3) [SAW Machine Name configuration field 20](#page-19-9) [schconfig.exe file 12](#page-11-5) [ScheduleJobDaily object method 47](#page-46-1) [ScheduleJobMonthlyDate object](#page-47-1)  method 48 [ScheduleJobMonthlyDOW object](#page-49-1)  method 50 [ScheduleJobNow object method 51](#page-50-1) [ScheduleJobOnce object method 52](#page-51-2) [ScheduleJobWeekly object method 52](#page-51-3) [Scheduler Log File 12](#page-11-4) [Scheduler Script Path configuration](#page-16-0)  field 17 [schema tables 10](#page-9-3) [Script Contains File Name field 27](#page-26-4)

[Script field 27](#page-26-5) Script object [overview 36](#page-35-1) [read/write properties 38](#page-37-5) [read-only properties 37](#page-36-6) [Script object property 38](#page-37-6) [Script Type field 27](#page-26-6) script-defined constants [about 39](#page-38-3) [day-of-month flags 40](#page-39-4) [day-of-week constants 40](#page-39-5) [job status flags 41](#page-40-12) [month-of-year flags 42](#page-41-4) [occurrence flags 42](#page-41-5) scripts [object methods 43](#page-42-3) [Sender Address configuration field 18](#page-17-8) Siebel Analytics Scheduler [COM default values, restoring 18](#page-17-3) [connection, opening and closing 22](#page-21-8) [databases supported 10](#page-9-2) [execution threads 16](#page-15-10) [Job Manager, role of 21](#page-20-5) [overview 9](#page-8-4) [pausing and continuing 22](#page-21-7) [pausing execution 16](#page-15-11) [role of 9](#page-8-3) [scheduling and removing jobs 23](#page-22-5) [schema tables 10](#page-9-3) [stopping 22](#page-21-9) Siebel Analytics Scheduler configuration [configuration options 14](#page-13-2) [Job Manager Configuration dialog box,](#page-21-6)  opening 22 [overview 12](#page-11-6) [registry settings, configuring 13](#page-12-2) [Scheduler Tab options 15](#page-14-12) [Siebel Analytics Scheduler installation 12](#page-11-6) Siebel iBots [debugging information 32](#page-31-1)

[default values, restoring 19,](#page-18-3) [20](#page-19-2) [Job Manager Configuration fields 19,](#page-18-3) [20](#page-19-2) [jobs, adding and modifying 24](#page-23-1) [log file location 19](#page-18-5) [maximum concurrent users 19](#page-18-6) [maximum number of threads 32](#page-31-2) [modifying 31](#page-30-3) [number connection attempts 20](#page-19-10) [number delivery attempts 20](#page-19-11) [property fields 32](#page-31-3) [Siebel Analytics Scheduler, role of 9](#page-8-4) [sleep time 20](#page-19-12) [Web server 32](#page-31-4) [Siebel OLTP schema and Siebel Analytics](#page-10-2)  Scheduler schema tables 11 [Single-Run Triggers 28](#page-27-6) [SMTP Port configuration field 18](#page-17-9) [SMTP Server configuration field 18](#page-17-10) [stopping Siebel Analytics Scheduler 22](#page-21-9)

## T

[Temporary File Path configuration field 17](#page-16-6) [temporary files, location of 17](#page-16-7) [Timeout \(Minutes\) configuration field 17](#page-16-8) [trigger, definition of 9](#page-8-3)

### U

[Use Bcc Instead of To field 19](#page-18-7) [User name configuration field 17](#page-16-9) [UserID script object property 38](#page-37-7) [username 17,](#page-16-1) [21](#page-20-4) [Username configuration field 19](#page-18-8)

### V

[viewing instances 23](#page-22-2)

#### W

[weekly trigger type 30](#page-29-3)